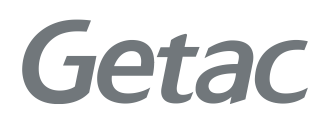

# Manual de Usuario

**Rugged Mobile Computing Solutions**

05/2018

#### **MARCAS COMERCIALES**

Todas las demás marcas y nombres de productos son marcas comerciales o marcas comerciales registradas de sus respectivos propietarios.

#### **NOTA**

La información de este manual está sujeta a cambios sin previo aviso. Para acceder a la última versión del manual, visite la página web de Getac: [www.getac.com.](http://www.getac.com/)

# *Índice*

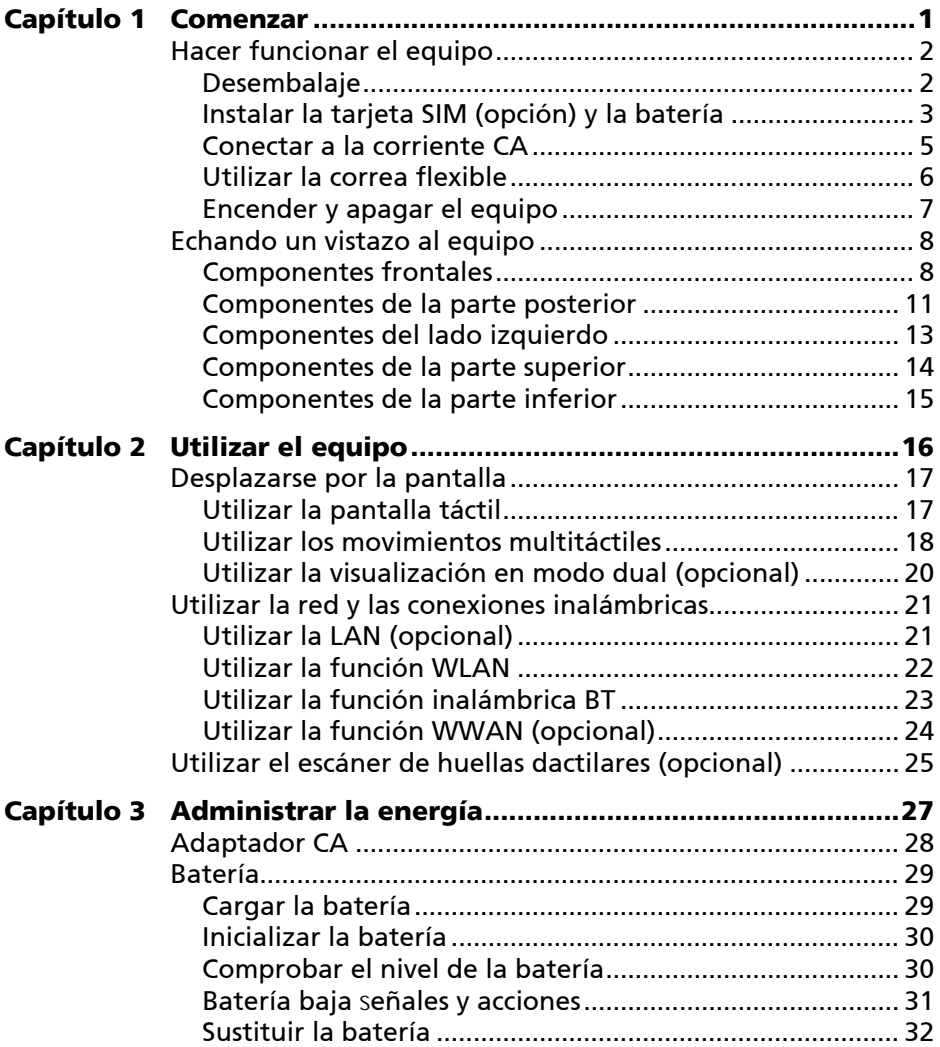

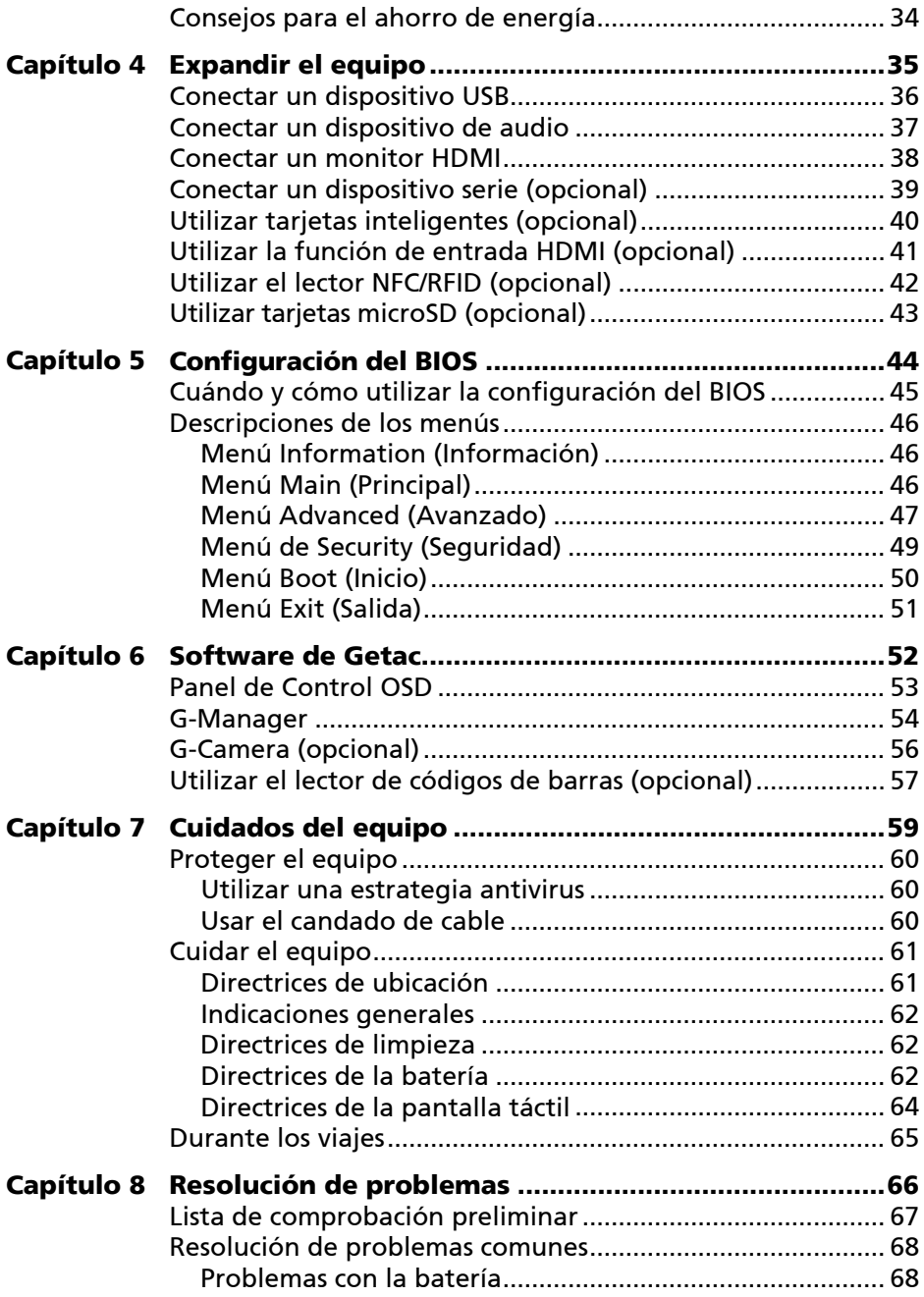

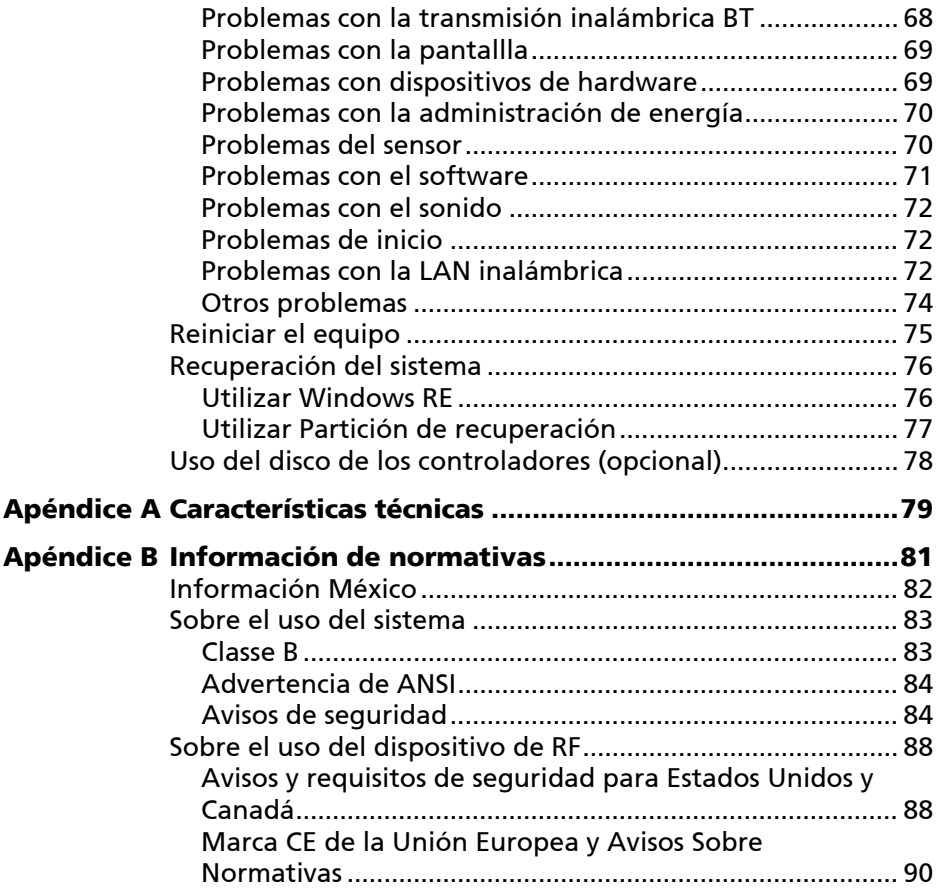

# **Capítulo 1**

<span id="page-5-0"></span>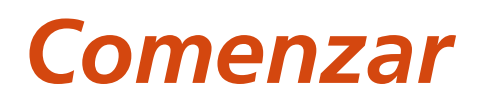

Este capítulo le indica en primer lugar y paso a paso, cómo encender y hacer funcionar el equipo. Luego encontrará una sección que presentará brevemente los componentes externos del equipo.

# <span id="page-6-0"></span>**Hacer funcionar el equipo**

## <span id="page-6-1"></span>**Desembalaje**

Tras abrir la caja de envío podrá encontrar estos elementos estándar:

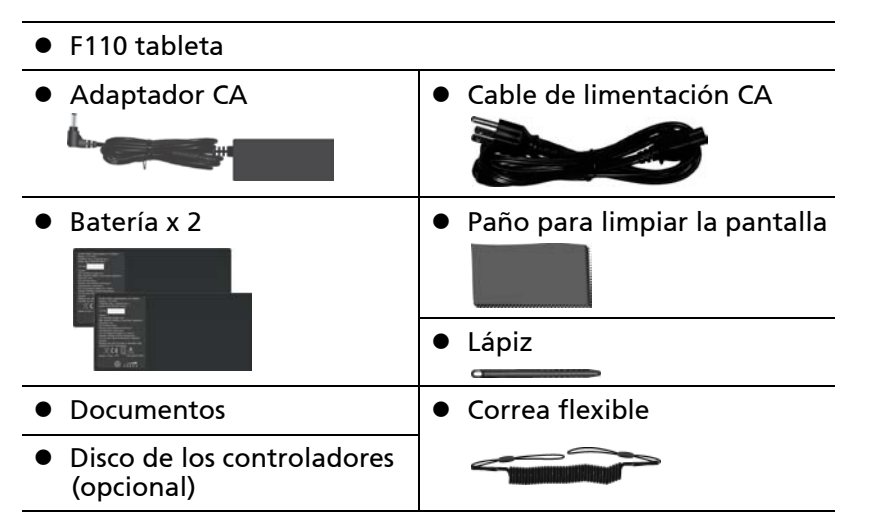

Inspeccione todos los elementos. Si alguno falta o está dañado, por favor póngase en contacto con su distribuidor inmediatamente.

# <span id="page-7-0"></span>**Instalar la tarjeta SIM (opción) y la batería**

1. Localice la tapa de la batería. Deslice los dos cierres pequeños hacia afuera a la posición del desbloqueo  $(\bigcap)(\bullet)$  y, a continuación, libere la cerradura ( $\bigcap$ ) ( $\bigcirc$ ) para abrir la tapa de la batería.

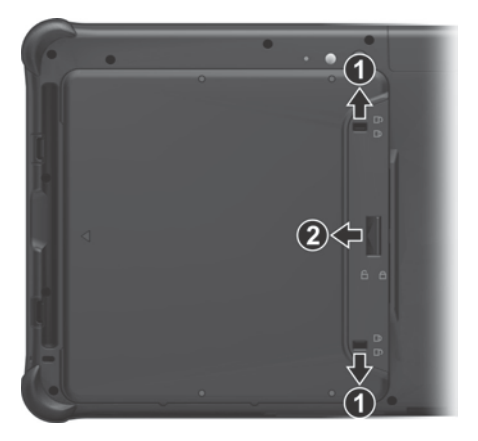

2. **Solo para modelos seleccionados:**

Inserte completamente la tarjeta SIM en su ranura colocando la cara del chip hacia arriba y el borde biselado hacia la ranura.

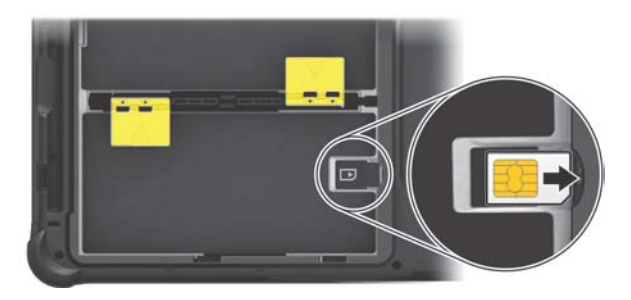

NOTA: Para extraer la tarjeta SIM, empújela levemente y extráigala de la ranura.

3. Tenga en cuenta la orientación de la batería. Sujete la batería de manera que forme un cierto ángulo e inserte sus pestañas pequeñas en las muescas correspondientes de su compartimento. A continuación, levante la lámina de protección amarilla del compartimento de la batería y enchufe el conector de esta.

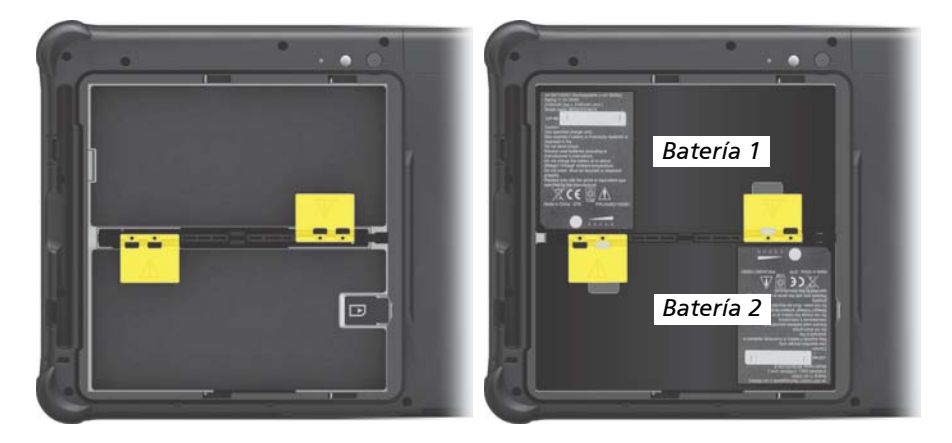

- 4. Continúe con la otra batería.
- 5. Sujete la tapa de la batería de manera que forme un determinado ángulo e inserte las pestañas pequeñas de dicha tapa en las muescas correspondientes del equipo. A continuación, cierre la tapa. Presione los cuatro puntos pequeños (<sup>0</sup>) de forma que la tapa quede encajada en su lugar (escuchar a varios clics). Eche la cerradura de la tapa ( $\bigcap$ ) ( $\bigcirc$ ) y deslice los dos cierres pequeños hacia adentro a la posición de bloqueo  $(\bigcap)(\bigcirc).$

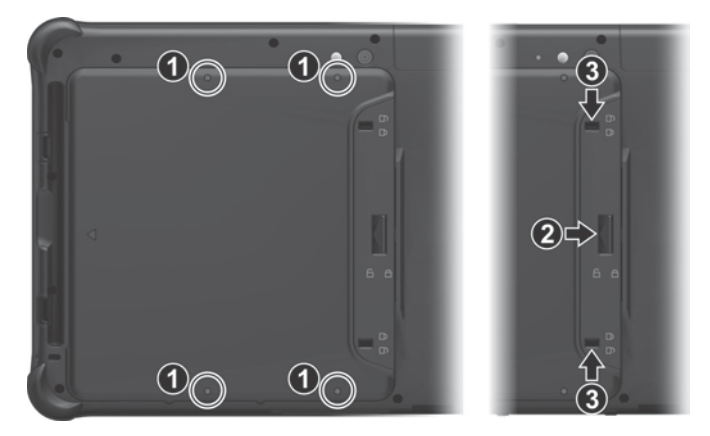

### <span id="page-9-0"></span>**Conectar a la corriente CA**

**PRECAUCIÓN:** Use únicamente el adaptador CA incluido con el equipo. El uso de otros adaptadores CA podría dañar el equipo.

#### NOTA**:**

- La batería se comercializa en el modo de ahorro de energía que la protege contra la carga y descarga. Saldrá del modo para estar preparada para utilizarse cuando instale la batería y conecte la alimentación de CA al equipo por primera vez.
- Cuando el adaptador CA esté conectado también se cargará la batería. (Para más información sobre el uso de la batería, consulte el Capítulo 3.)

Debe utilizar la alimentación de CA cuando inicie el equipo por primera vez.

- 1. Enchufe el cable de alimentación CC del adaptador CA al conector de alimentación del equipo  $(①)$ .
- 2. Enchufe el extremo hembra del cable de alimentación CA al adaptador CA y el extremo macho a la toma de corriente  $(②)$ .

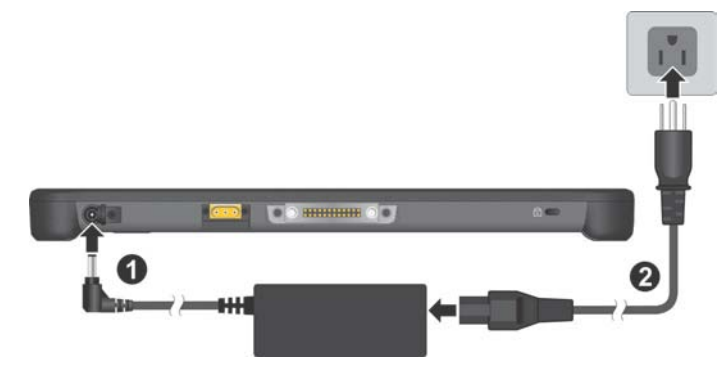

3. La corriente es suministrada desde la toma de corriente al adaptador CA y al equipo. Ahora ya está listo para encender el equipo.

## <span id="page-10-0"></span>**Utilizar la correa flexible**

Se proporciona una correa flexible para acoplar el lápiz al equipo.

1. Inserte uno de los extremos del lazo de la correa flexible a través del lápiz (tal y como se indica  $\bullet$  a continuación). A continuación, inserte el otro extremo a través del primer lazo (tal y como se indica @ a continuación) y tire de él para apretarlo.

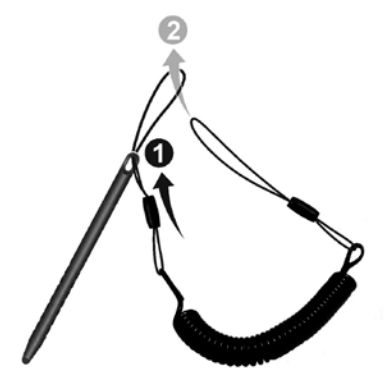

2. Inserte el otro extremo del lazo en el orificio para la correa flexible que se encuentra en el equipo (tal y como se indica a  $\bullet$  continuación). Después, inserte el extremo del lápiz a través del lazo (tal y como se indica  $\bullet$  a continuación) y tire de él para apretarlo.

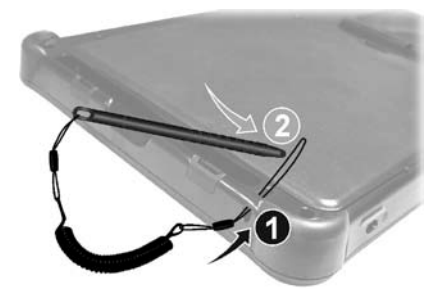

# <span id="page-11-0"></span>**Encender y apagar el equipo**

### **Encender**

Pulse el botón de encendido ( $\left(\begin{bmatrix} 1 \\ 1 \end{bmatrix}\right)$ ). El sistema operativo Windows debe iniciarse.

NOTA: Si toca la pantalla durante el inicio, puede aparecer un menú de arranque previo (a menos que la configuración predeterminada haya cambiado). Si el menú aparece, simplemente seleccione **Continue (Continuar)**.

### **Apagar**

Cuando finaliza la sesión de trabajo, puede detener el equipo apagándolo o dejando el equipo en modo Suspensión o Hibernación:

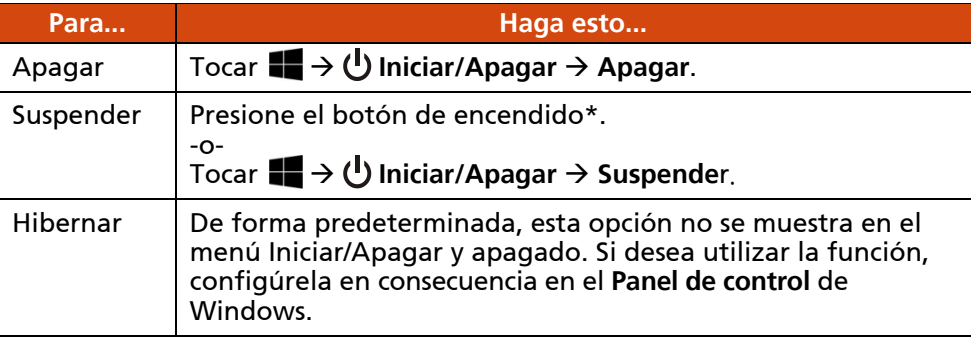

\* El modo "Suspensión" es la configuración predeterminada del botón de encendido. Puede cambiar la función del botón de encendido mediante el **Panel de control** de Windows.

# <span id="page-12-0"></span>**Echando un vistazo al equipo**

NOTA: Dependiendo del modelo que haya comprado, la apariencia del equipo puede que no sea exactamente la misma que la que aparece en este manual.

**PRECAUCIÓN:** Necesita abrir las tapas protectoras para acceder a los conectores o los dispositivos que se encuentran en el interior. Cuando no vaya a acceder a un conector o dispositivo, asegúrese de que la tapa está completamente cerrada para preservar la integridad de su equipo en cuanto a la resistencia al agua, suciedad e incendio. (Engrane el mecanismo de bloqueo en caso de que exista.)

### <span id="page-12-1"></span>**Componentes frontales** Getac Getad 3 4 A A 8. Ω መ ጠ

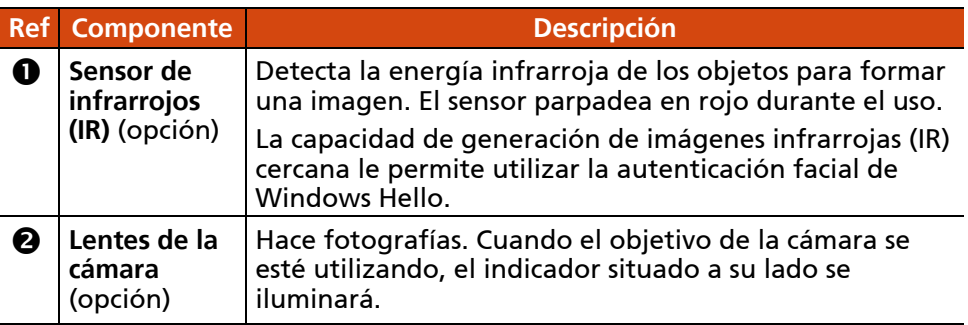

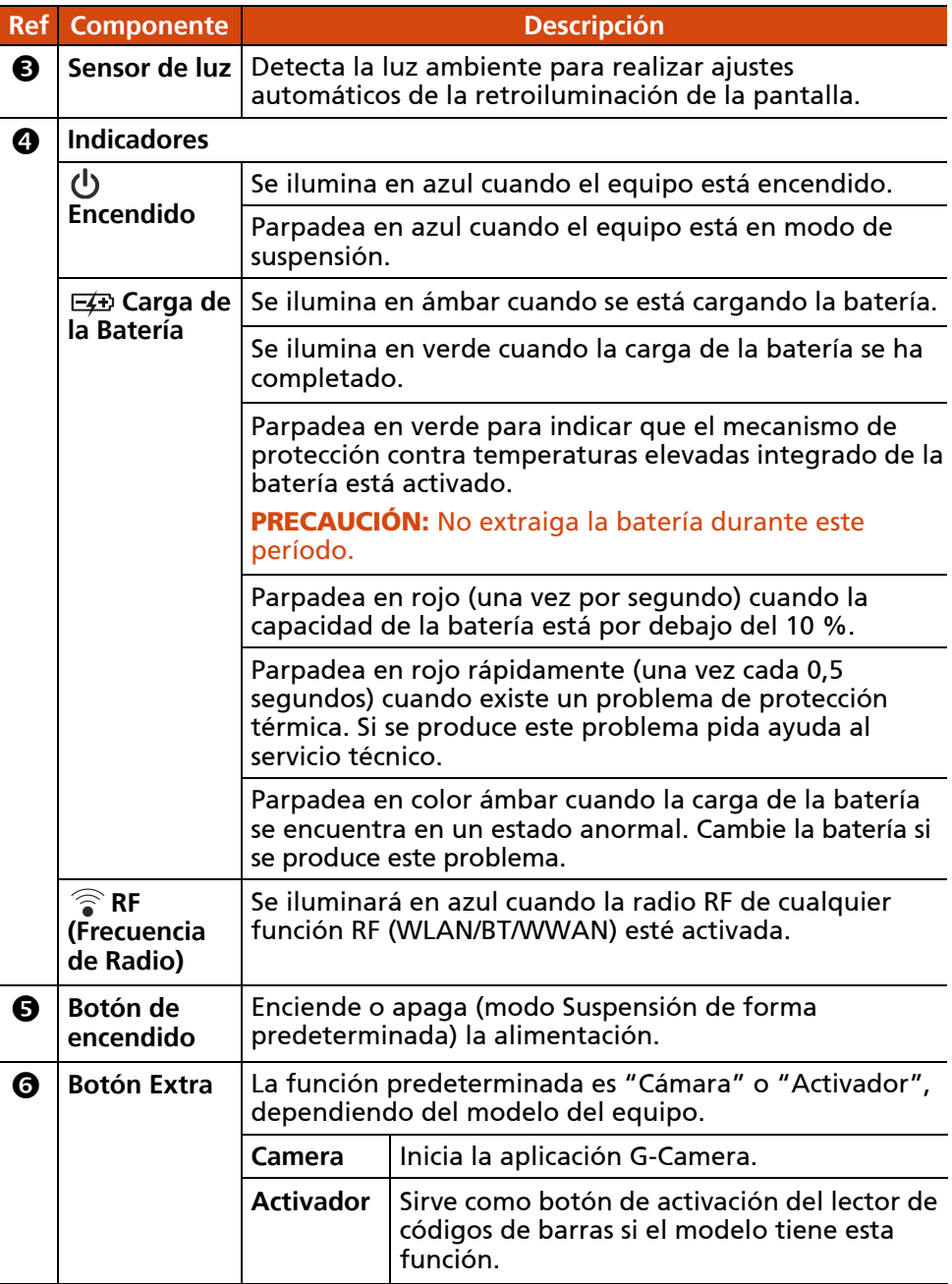

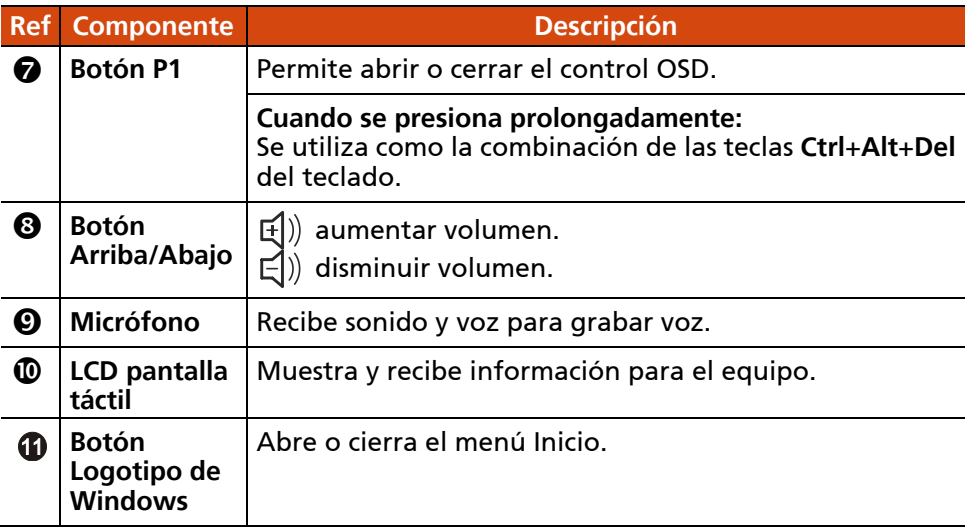

#### NOTA:

- Los botones de hardware (excepto el botón de alimentación) se pueden redefinir mediante G-Manager.
- Algunos de los botones de hardware proporcionan funciones de tecla de teclado en ocasiones en "POST/Configuración del BIOS/No ACPI". (Véase ["Funciones de los botones en ocasiones especiales"](#page-84-0) en el Apéndice A para más información.)

# <span id="page-15-0"></span>**Componentes de la parte posterior**

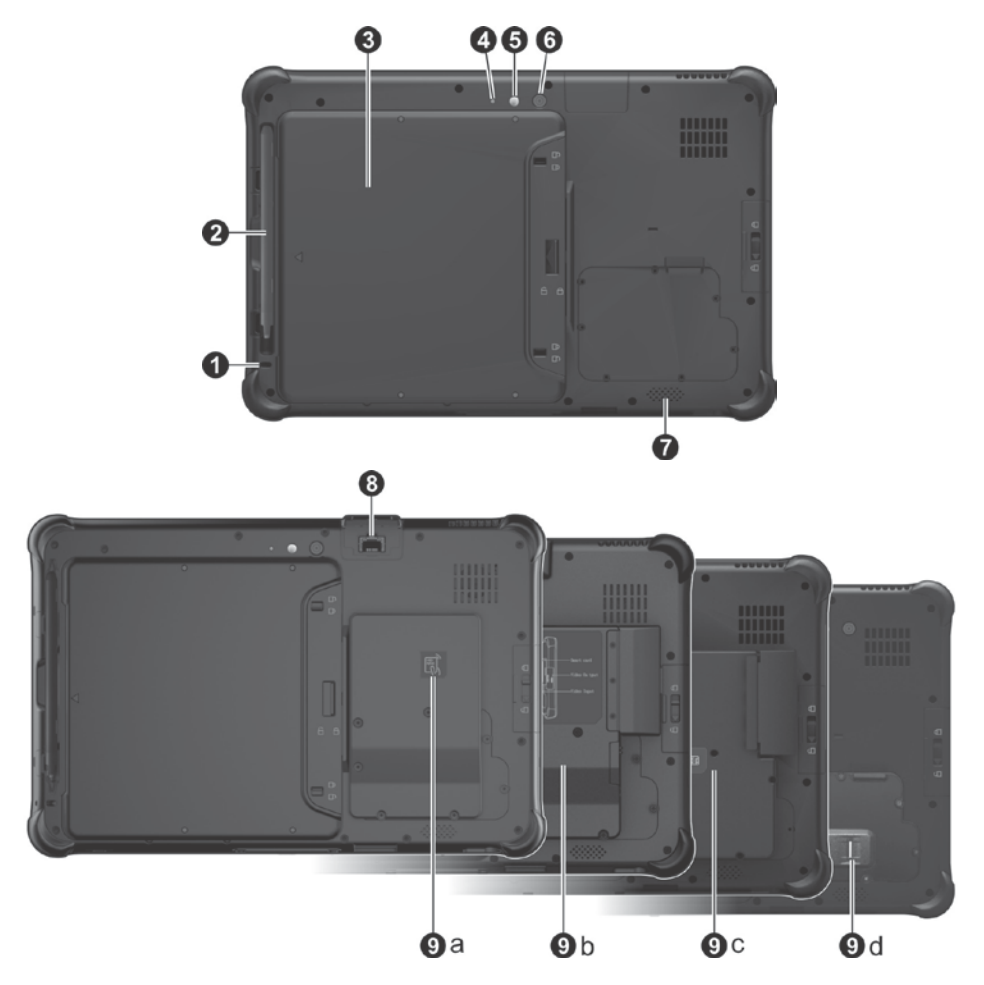

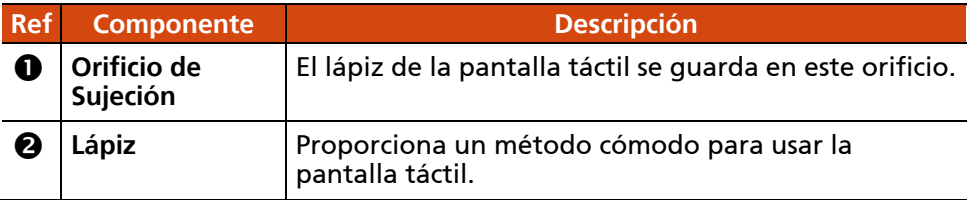

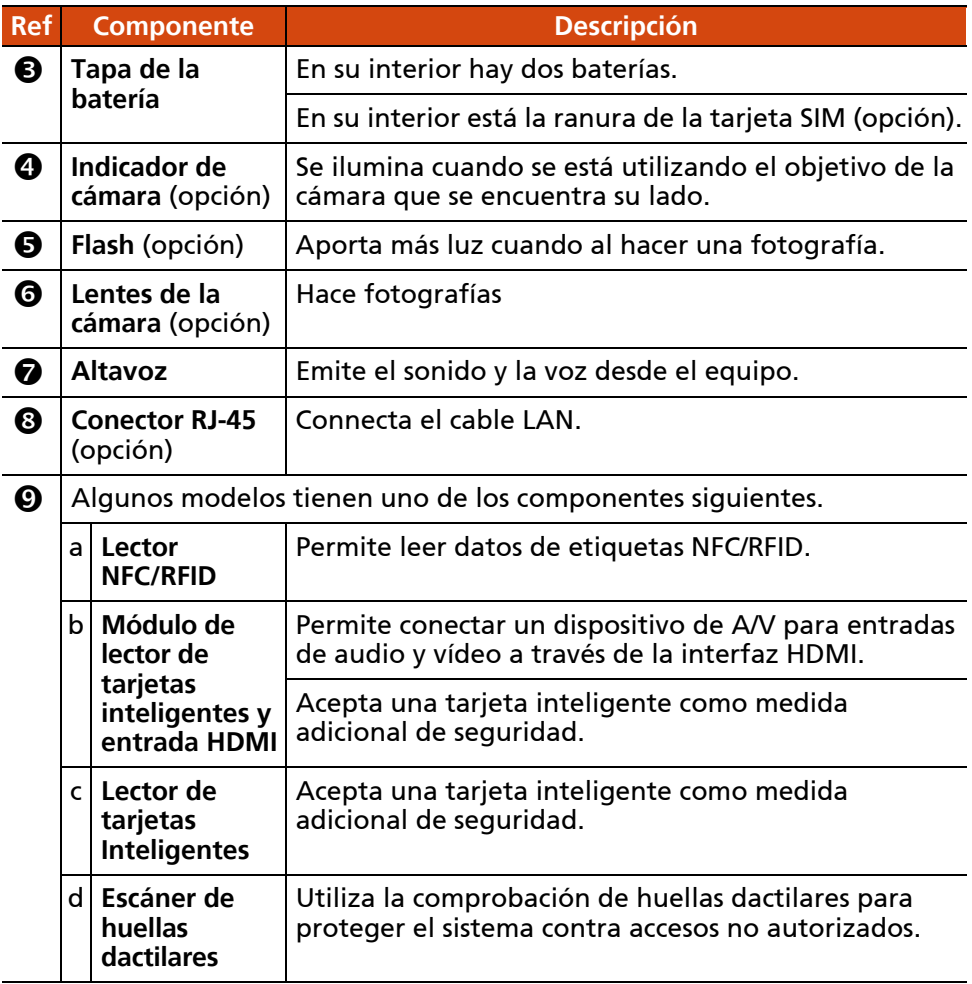

# <span id="page-17-0"></span>**Componentes del lado izquierdo**

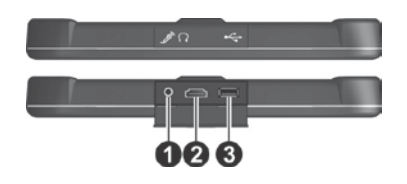

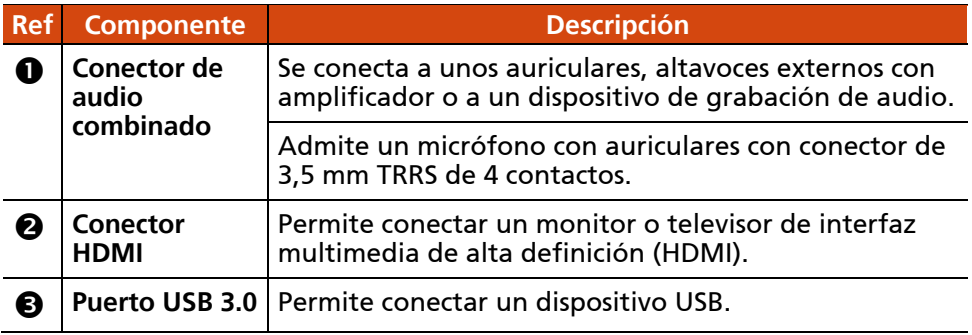

### <span id="page-18-0"></span>**Componentes de la parte superior**

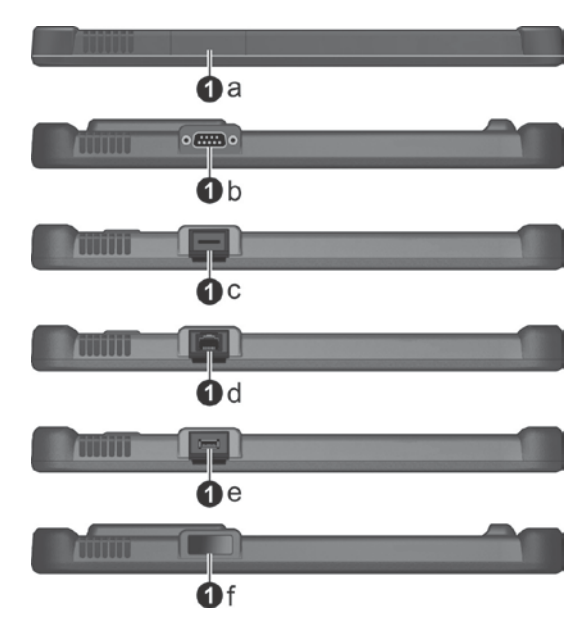

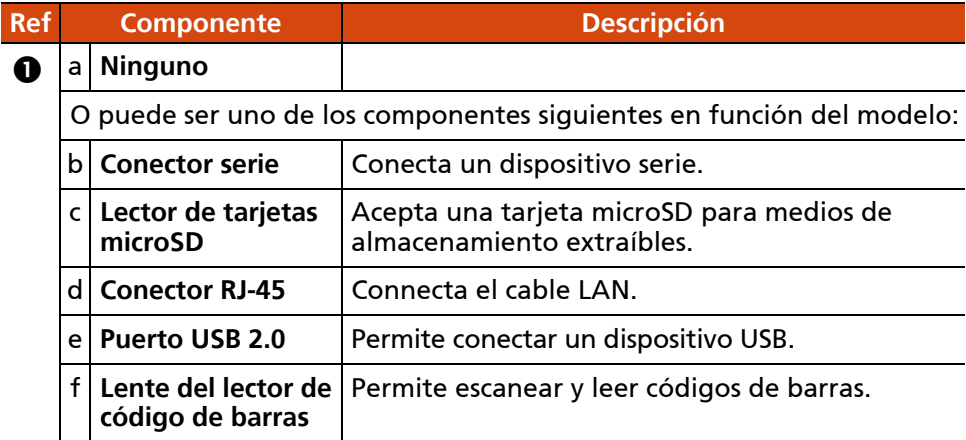

# <span id="page-19-0"></span>**Componentes de la parte inferior**

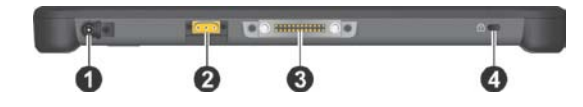

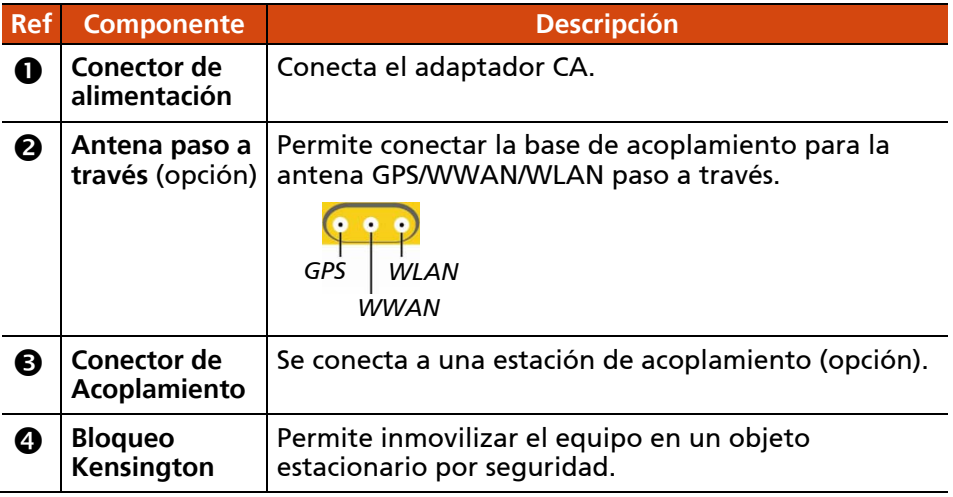

# **Capítulo 2**

# <span id="page-20-0"></span>*Utilizar el equipo*

Este capítulo le proporciona información sobre el uso del equipo.

Si no tiene experiencia con tabletas, leer este capítulo le ayudará a aprender las operaciones básicas. Si ya es un usuario de ordenador, puede elegir leer sólo las partes que contengan información relativa únicamente al equipo.

#### PRECAUCIÓN:

- No exponga la piel al equipo cuando lo maneje en un ambiente muy cálido o frío.
- El producto puede calentarse demasiado llegando a ser incómodo cuando lo utilice el ambientes con altas temperaturas. Como medida de precaución en dichas circunstancias, no coloque el producto en su regazo ni lo toque con sus manos durante largos periodos de tiempo. El contacto prolongado con el cuerpo puede incomodarle y causar potencialmente quemadura.

# <span id="page-21-0"></span>**Desplazarse por la pantalla**

La pantalla táctil es un dispositivo sensible al contacto que le permite comunicarse con facilidad con el equipo controlando la ubicación del puntero de la pantalla.

PRECAUCIÓN: No use objetos afilados, como bolígrafos o lápices en la pantalla táctil. Hacerlo podría dañar la superficie de la pantalla táctil. Use el lápiz de la pantalla táctil suministrado.

NOTA: Antes de comercializar el producto, se ha acoplado una película óptica a la pantalla. La película protectora de pantalla es un consumible que se deteriorará con los arañazos. Puede adquirir una nuevo cuando sea necesario cambiarla.

## <span id="page-21-1"></span>**Utilizar la pantalla táctil**

El equipo tiene una pantalla táctil capacitiva. Este tipo de pantalla táctil responde a objetos que tienen propiedades conductoras, como por ejemplo la yema de los dedos y un lápiz con punta capacitiva.

Puede cambiar la configuración de la sensibilidad de la pantalla táctil según su uso. Toque dos veces el acceso directo del **Touch Screen Mode (Modo de pantalla táctil)** en el escritorio de Windows para abrir el menú de configuración y seleccione una de las opciones (tal y como se muestra continuación).

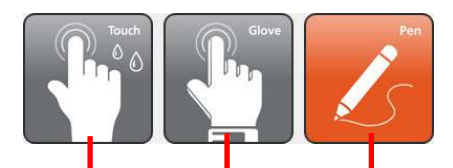

*Seleccione esta opción si prefiere utilizar la yema de los dedos. Asimismo, seleccione esta opción cuando caigan gotas de agua en la pantalla y no se deban considerar como entradas.*

*Seleccione esta opción si utiliza el lápiz. (Debe utilizar el que se suministra con su modelo.)*

*Seleccione este modo si utiliza la pantalla táctil mientras lleva guantes gruesos (es decir guantes de abrigo o de trabajo, no guantes con funcionalidades para pantalla táctil).*

#### NOTA:

- En entornos con temperaturas altas (por encima de 60 °C / 140 °F), establezca el modo de pantalla táctil en **Touch (Táctil)** en lugar del modo **Glove (Guante)** o **Pen (Lápiz)**.
- Si se derrama líquido en la pantalla táctil provocando un área húmeda, dicha área dejará de responder a cualquier entrada. Para que el área funcione de nuevo, deberá secarla.

En la siguiente tabla se muestra cómo utilizar la pantalla táctil para obtener funciones de ratón equivalentes.

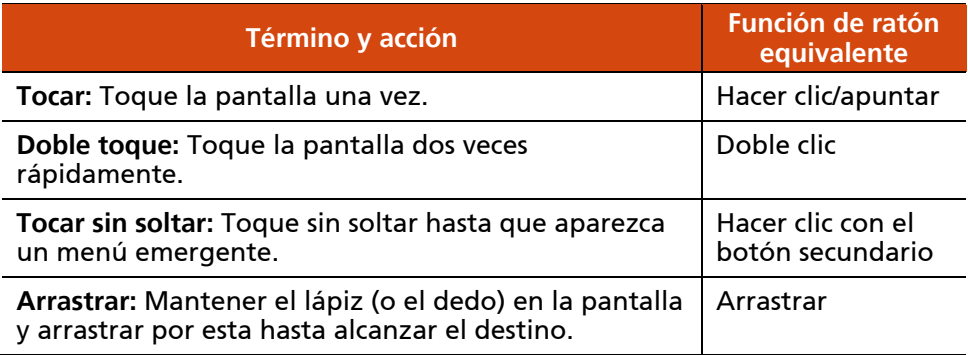

### <span id="page-22-0"></span>**Utilizar los movimientos multitáctiles**

Puede interactuar con el equipo colocando dos dedos en la pantalla. El movimiento de los dedos a lo largo de la pantalla crea "movimientos" que, a su vez, envían comandos al equipo. A continuación se presentan algunos movimientos multitáctiles que puede utilizar:

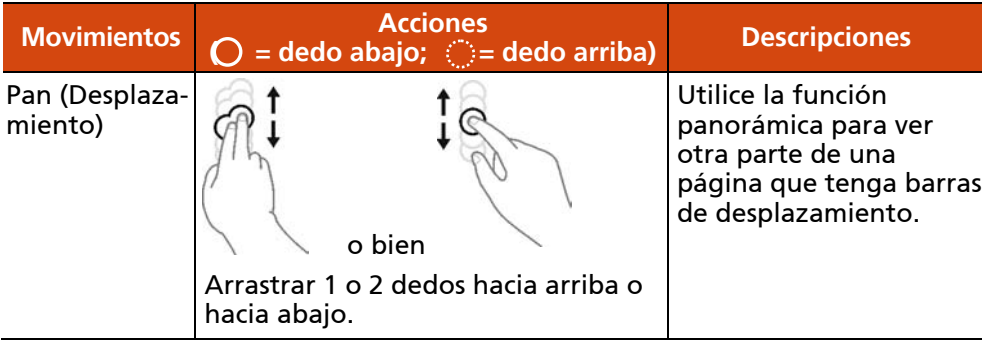

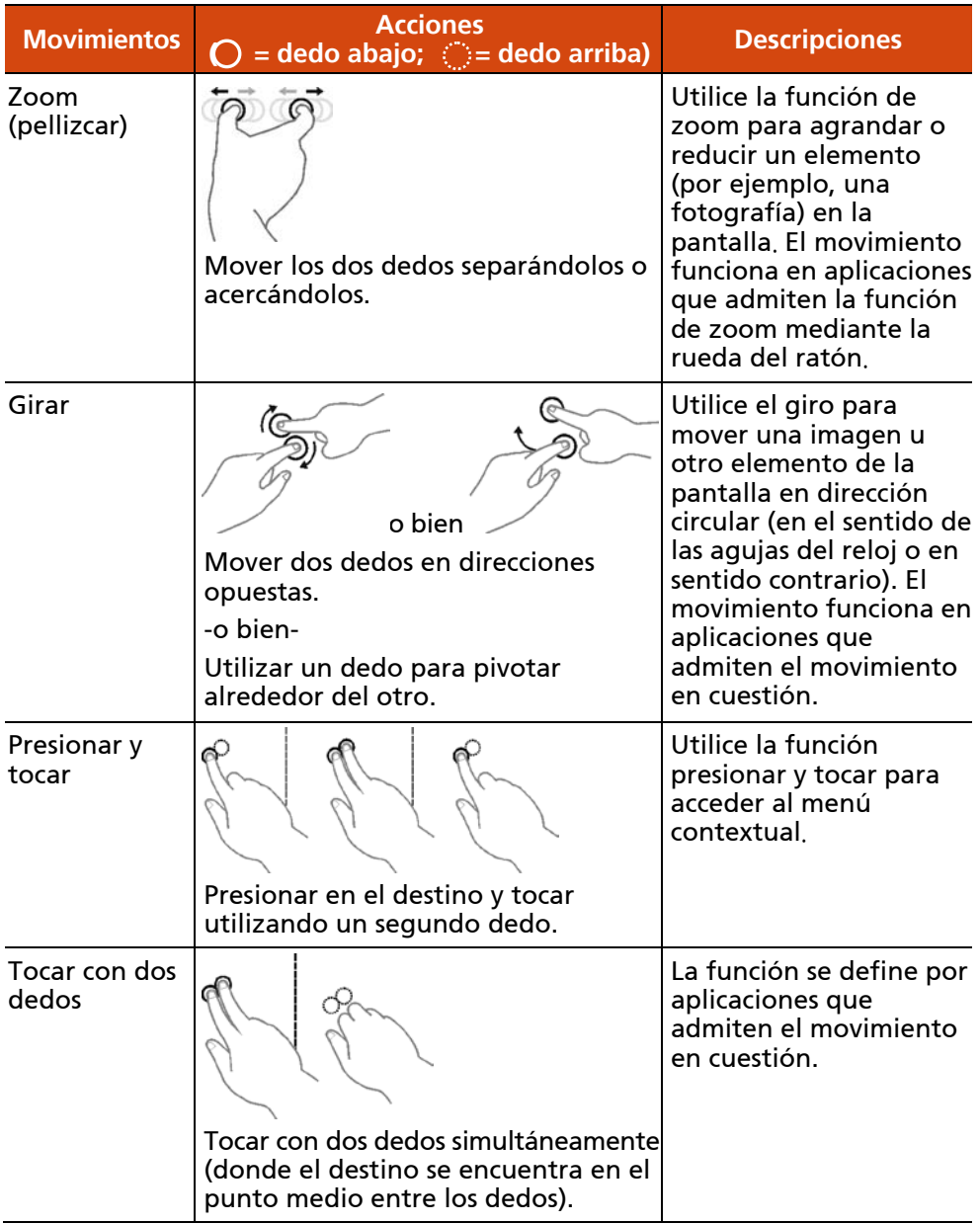

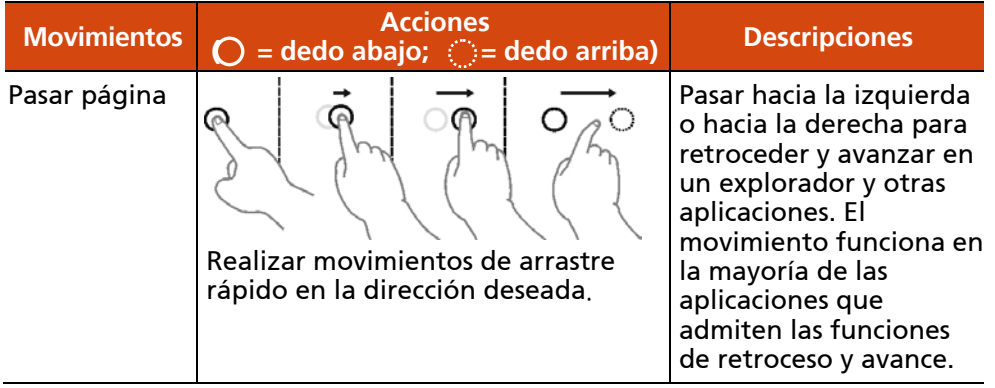

### <span id="page-24-0"></span>**Utilizar la visualización en modo dual (opcional)**

La visualización en modo dual (si el modelo tiene esta función) incorpora tanto la función de pantalla táctil como la de digitalizador.

La visualización se establece en el modo Pantalla táctil de forma predeterminada. El modo Pantalla táctil proporciona todas las funcionalidades que una pantalla táctil convencional. Cuando el equipo recibe señales del lápiz digitalizador, la pantalla cambia automáticamente al modo Digitalizador.

Puede mover el cursor acercando el lápiz digitalizador a la pantalla, sin llegar a tocar la superficie de la misma.

# <span id="page-25-0"></span>**Utilizar la red y las conexiones inalámbricas**

# <span id="page-25-1"></span>**Utilizar la LAN (opcional)**

Para conectar el cable de red al módulo LAN (si el modelo tiene esta función), conecte un extremo del cable LAN al conector RJ-45 del equipo y el otro extremo al concentrador de la red. La ubicación del conector depende del modelo.

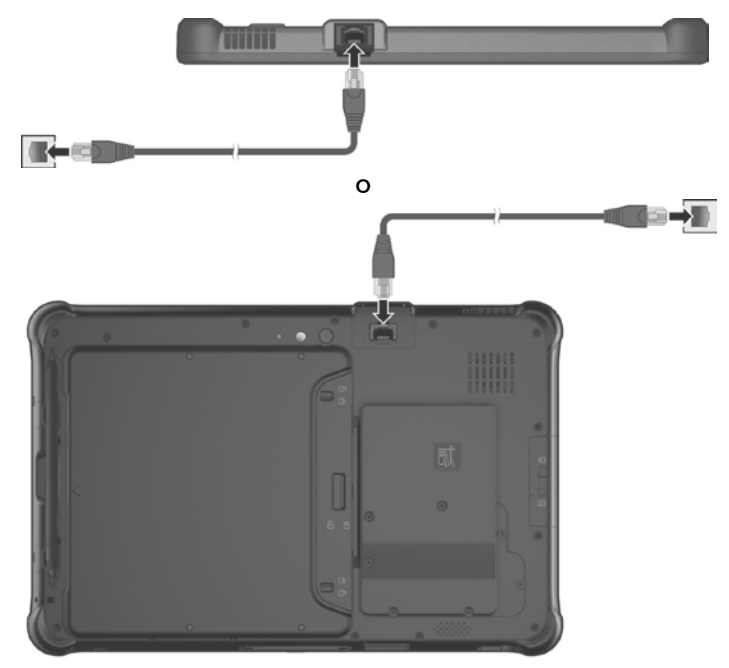

# <span id="page-26-0"></span>**Utilizar la función WLAN**

El módulo WLAN (red de área local inalámbrica) de su equipo admite IEEE 802.11 a/b/g/n/ac.

#### **Activar/desactivar la radio WLAN**

#### **Para activar la radio WLAN:**

Tocar **E** → Configuración → Red e Internet → Wi-Fi. Desplace el conmutador **Wi-Fi** a la posición de Activado.

#### **Para desactivar la radio WLAN:**

Puede desactivar la radio WLAN de la misma forma que la activa.

Si desea desactivar toda las comunicaciones de radio inalámbricas rápidamente, simplemente active el modo de avión. Tocar  $\blacksquare \rightarrow$ **Configuración**  $\rightarrow$  **Red e Internet**  $\rightarrow$  Modo de avión.

#### **Conectar a una red inalámbrica**

Para conectar a una red inalámbrica:

- 1. Asegúrese de que la función WLAN está habilitada (tal y como se describió anteriormente).
- 2. Tocar el icono Red <sub>c</sub>a que se encuentra en la barra de tareas.
- 3. En la lista de redes inalámbricas disponibles, seleccione una red y tocar **Conectar**.
- 4. Algunas redes requieren una clave o frase de contraseña de seguridad de red. Para conectarse a una de estas redes, pida a su administrador de red o a su proveedor de servicios de Internet (ISP) la clave o la frase de contraseña de seguridad.

Para obtener más información sobre la conexión a una red inalámbrica, consulte la ayuda en línea de Windows.

# <span id="page-27-0"></span>**Utilizar la función inalámbrica BT**

El equipo incorpora la capacidad BT para comunicaciones inalámbricas de corto alcance entre dispositivos sin necesidad de un cable de conexión. Con BT, los datos se pueden transmitir a través de paredes, bolsillos y maletines, siempre y cuando los dos dispositivos estén dentro del rango.

#### **Activar/desactivar la radio BT**

#### **Para activar la radio BT:**

Tocar **Configuración Dispositivos BT**. Desplace el conmutador **BT** a la posición de Activado.

#### **Para desactivar la radio BT:**

Puede desactivar la radio BT de la misma forma que la activa.

Si desea desactivar toda las comunicaciones de radio inalámbricas rápidamente, simplemente active el modo de avión. Tocar  $\blacksquare \rightarrow$ **Configuración**  $\rightarrow$  **Red e Internet**  $\rightarrow$  **Modo de avión.** 

#### **Conectar a otro dispositivo BT**

- 1. Asegúrese de que la función BT está habilitada (tal y como se describió anteriormente).
- 2. Asegúrese de que el dispositivo BT objetivo esté encendido, detectable y a corto alcance. (Consulte la documentación incluida con el dispositivo BT.)
- 3. Tocar  $\blacksquare \rightarrow$  Configuración  $\rightarrow$  Dispositivos  $\rightarrow$  BT.
- 4. Seleccione el dispositivo a conectar.
- 5. Dependiendo del tipo de dispositivo BT al que se quiera conectar, necesitará introducir la información pertinente.

Si desea obtener más información sobre el uso del BT, consulte la ayuda online de Windows.

# <span id="page-28-0"></span>**Utilizar la función WWAN (opcional)**

Una WWAN (Red Inalámbrica de Área Ancha) utiliza la tecnología de telecomunicación de la red móvil para transferir datos. El módulo WWAN de su equipo admite 3G o 4G LTE dependiendo de su modelo.

#### NOTA:

- Su modelo admite transmisión de datos. Sin embargo, la transmisión de voz no se admite.
- Para obtener instrucciones sobre cómo instalar la tarjeta SIM, consulte la sección ["Instalar la tarjeta SIM](#page-7-0) (opción) y la batería" en el Capítulo 1.

#### **Activar/desactivar la radio WWAN**

#### **Para activar la radio WWAN:**

Tocar **Configuración Red e Internet Modo de avión**. Desplace el conmutador **Red de telefonía móvil** a la posición de Activado.

#### **Para desactivar la radio WWAN:**

Puede desactivar la radio WWAN de la misma forma que la activa.

Si desea desactivar toda las comunicaciones de radio inalámbricas rápidamente, simplemente active el modo de avión. Tocar  $\blacksquare$   $\rightarrow$ **Configuración**  $\rightarrow$  **Red e Internet**  $\rightarrow$  Modo de avión.

#### **Configurar una conexión WWAN**

Tocar **Configuración Red e Internet Red de telefonía móvil**. (Para obtener información detallada sobre la configuración móvil en Windows 10, consulte el sitio de Soporte técnico de Microsoft.)

# <span id="page-29-0"></span>**Utilizar el escáner de huellas dactilares (opcional)**

#### PRECAUCIÓN:

- No asumiremos ninguna responsabilidad por ninguna pérdida o daño resultante del uso del escáner de huellas dactilares o por negligencia del uso de dicho escáner, o por ninguna pérdida de datos que sea consecuencia de un mal funcionamiento de la autenticación de las huellas dactilares.
- No se recomienda que utilice el escáner de huella digital a una temperatura inferior que produzca congelación. La humedad de sus dedos podría congelar la superficie de metal del escáner cuando lo tocase, provocando un funcionamiento incorrecto. Además, tocar un metal congelado con el dedo puede causar congelación.

El escáner de huellas dactilares proporciona un mecanismo de autenticación fuerte basado en el reconocimiento de huellas dactilares.

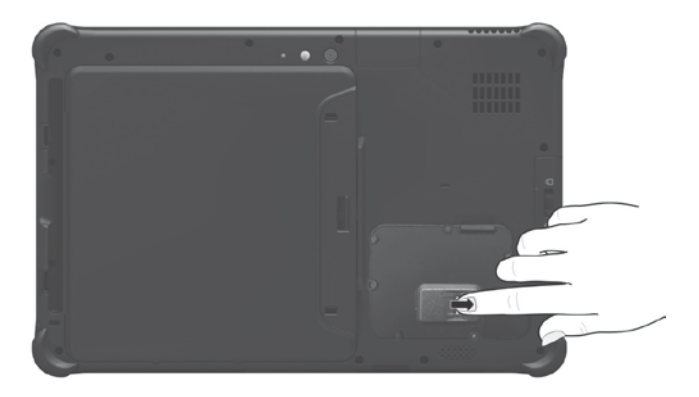

#### NOTA:

- Puede registrar una huella dactilar solamente después de crear una contraseña para la cuenta de usuario de Windows.
- El proceso de inicio de sesión mediante huella dactilar puede tardar. Esto se debe a que el sistema tiene que comprobar los dispositivos de hardware y la configuración de seguridad antes de iniciar el escáner de huellas dactilares.

Para registrar su huella dactilar:

- 1. Tocar  $\blacksquare \rightarrow$  Configuración  $\rightarrow$  Cuentas  $\rightarrow$  Opciones de inicio de sesión.
- 2. En el lado derecho, bajo **Huella dactilar**, tocar **Agregar**.
- 3. Siga las instrucciones de la pantalla para completar la operación.

# **Capítulo 3**

# <span id="page-31-0"></span>*Administrar la energía*

El equipo funciona tanto con corriente CA externa como con la energía de una batería interna.

Este capítulo le informa de cómo puede administrar la energía de forma eficaz. Para mantener un rendimiento óptimo de la batería, es importante que use la batería de la forma adecuada.

# <span id="page-32-0"></span>**Adaptador CA**

#### PRECAUCIÓN:

- El adaptador CA está diseñado para ser usado únicamente con el equipo. Conectar el adaptador CA a otro dispositivo podría dañar el adaptador.
- El cable de alimentación CA suministrado con el equipo es para usar en el país en el que compró el equipo. Si tiene planeado viajar al extranjero con el equipo, consulte con su vendedor para conseguir el cable de alimentación apropiado.
- Al desconectar el adaptador CA, desconéctelo en primer lugar de la toma de corriente y luego del equipo. El proceso inverso podría dañar el adaptador CA o el equipo.
- Al desenchufar el conector, sujete siempre por la cabeza del enchufe. No tire nunca del cable.

El adaptador CA sirve como convertidor de corriente CA (Corriente Alterna) a CC (Corriente Continua), ya que el equipo funciona con corriente CC, pero una toma de corriente normalmente proporciona corriente CA. También carga la batería al se conectado a corriente CA.

El adaptador funciona con cualquier voltaje en el rango 100~240 V CA.

# <span id="page-33-0"></span>**Batería**

Su modelo tiene dos baterías. La batería es la fuente de alimentación interna del equipo. Es recargable usando un adaptador CA.

### <span id="page-33-1"></span>**Cargar la batería**

#### NOTA:

- La batería no se cargará si la temperatura se encuentra fuera del intervalo permitido, que es el siguiente: 0 °C (32 °F) a 50 °C (122 °F). Cuando la temperatura de la batería se encuentre dentro del intervalo correcto, la carga se reanudará automáticamente.
- La batería cuenta con un mecanismo de protección contra temperaturas elevadas que limita su carga máxima al 80% de su capacidad total en el caso de que se produzcan condiciones de altas temperaturas. En tales condiciones, la batería se considerará completamente cargada al 80% de su capacidad.
- Durante la carga, no desconecte el adaptador CA antes de que la batería esté completamente cargada; si lo hace, la batería quedará cargada prematuramente.

Para cargar la batería, conecte el adaptador CA al equipo y a una toma eléctrica. El Indicador de Carga de la Batería ( $\overrightarrow{F}$ ) del equipo se ilumina en ámbar para indicar que la carga está en progreso. Se recomienda mantener apagado el equipo mientras se está cargando la batería. Cuando la batería esté completamente cargada, el indicador de carga de la batería se ilumina en verde

Las dos baterías se cargan secuencialmente (primero **Batería 1** y luego **Batería 2**). Las dos baterías tardan en cargarse, aproximadamente, 5 horas cuando el equipo está apagado y, aproximadamente, 6 horas cuando está encendido (el tiempo de carga puede ser mayor si la temperatura es inferior).

PRECAUCIÓN: Cuando el equipo esté completamente cargado, no desconecte y vuelva a conectar el adaptador CA inmediatamente para volver a cargarlo. Hacerlo podría dañar la batería.

NOTA: El nivel de la batería puede bajar automáticamente debido al proceso de descarga automático, incluso cuando la batería esté completamente cargada. Esto ocurrirá independientemente de si la batería está o no instalada en el equipo.

# <span id="page-34-0"></span>**Inicializar la batería**

Es necesario inicializar una nueva batería antes de utilizarla por primera vez o cuando el tiempo de funcionamiento real de una batería es mucho menor del esperado. La inicialización es el proceso que consiste en cargar y descargar completamente la batería y, a continuación, volverla a cargar. Este proceso puede tardar varias horas.

Para esta finalidad se proporciona una herramienta de software denominada "Reiniciar indicador". Utilice el programa G-Manager y seleccione la ficha **Batería** para buscar la herramienta.

### <span id="page-34-1"></span>**Comprobar el nivel de la batería**

NOTA: Cualquier indicación del nivel de la batería es un resultado estimativo. El tiempo de funcionamiento real puede ser diferente del tiempo estimado, dependiendo de cómo esté usando el equipo.

El tiempo de funcionamiento de una batería completamente cargada depende de cómo esté usando el equipo. Si sus aplicaciones acceden a periféricos a menudo, observará que le tiempo de funcionamiento es menor.

Las dos baterías se descargan en paralelo.

#### **Mediante el sistema operativo**

Puede encontrar el icono de la batería en la barra de tareas de Windows (esquina inferior derecha). El icono muestra el nivel de carga de batería aproximado.

#### **Mediante el medidor de flujo de energía**

En la parte exterior de la batería hay un medidor de flujo de energía para mostrar la carga estimada de la batería. Cuando la batería no está instalada en el equipo y desea conocer la carga de la misma, puede presionar el pulsador para ver cuántos LED se iluminan. Cada LED representa un 20 % de la carga.

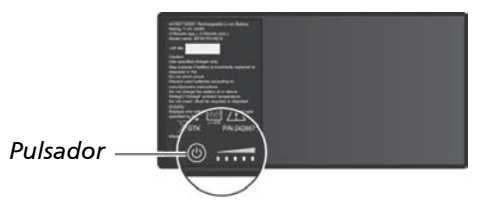

30

# <span id="page-35-0"></span>**Batería baja señales y acciones**

El icono de la batería cambiará su apariencia para mostrar el estado actual de la misma.

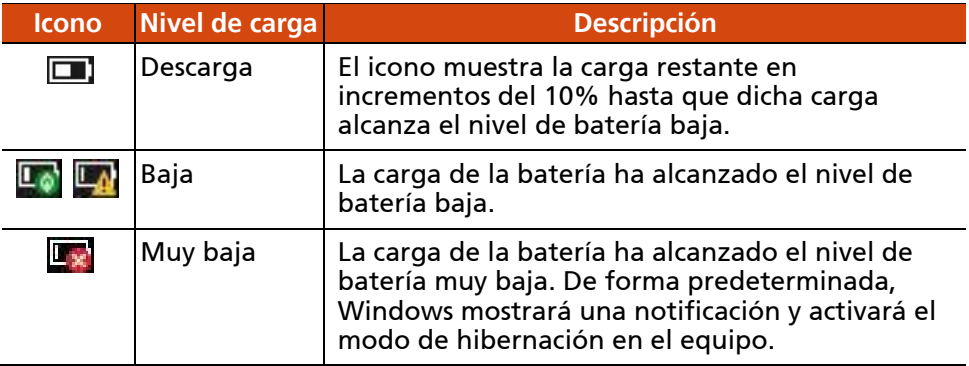

Cuando la carga de la batería sea baja el indicador de carga de la batería del equipo ( $\triangle$ ) también parpadeará en rojo para alertar al usuario y que este tome acciones.

Responda siempre a la Batería Baja poniendo el equipo en modo Suspensión o Hibernación, apagándolo o conectando el adaptador CA. Si no realiza ninguna acción, el equipo se pondrá automáticamente en modo Hibernación y se apagará.
#### **Sustituir la batería**

#### PRECAUCIÓN:

- Existe peligro de explosión si la batería se coloca incorrectamente. Sustituya la batería sólo con las baterías opcionales del fabricante del equipo. Deshágase de las baterías usadas siguiendo las instrucciones del vendedor.
- No intente desmontar la batería.

NOTA: Puede intercambiar la batería en caliente mientras la otra está suministrando alimentación.

Para sustituir una batería, siga estos pasos:

1. Deslice los dos cierres pequeños hacia afuera a la posición del desbloqueo ( $\bigcap$ ) ( $\bigcirc$ ) y, a continuación, libere la cerradura ( $\bigcirc$ ) ( $\bigcirc$ ) para abrir la tapa de la batería.

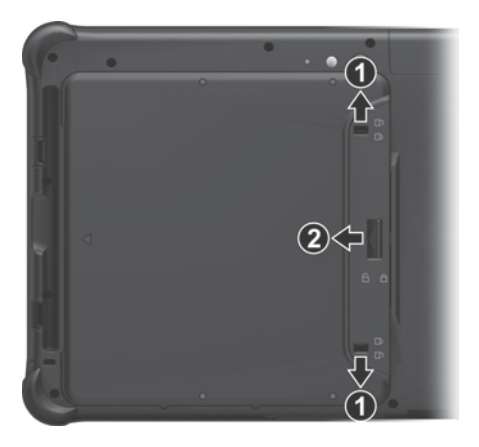

2. Tire de la cinta para sacar la batería del compartimento.

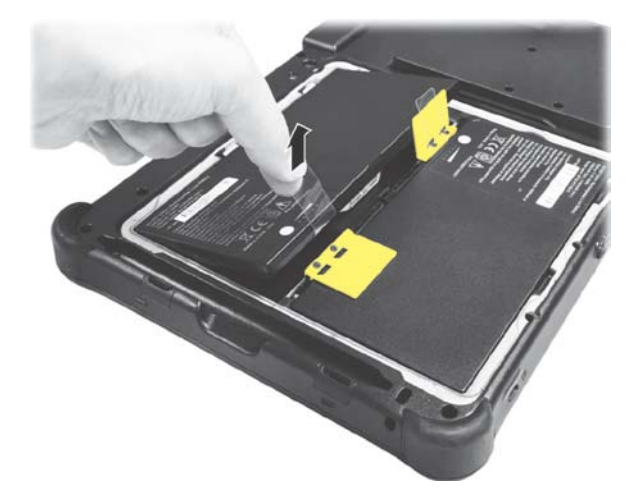

- 3. Coloque otra batería en su lugar. Tenga en cuenta la orientación de la batería. Sujete la batería de manera que forme un cierto ángulo e inserte sus pestañas pequeñas en las muescas correspondientes de su compartimento. A continuación, levante la lámina de protección amarilla del compartimento de la batería y enchufe el conector de esta.
- 4. Sujete la tapa de la batería de manera que forme un determinado ángulo e inserte las pestañas pequeñas de dicha tapa en las muescas correspondientes del equipo. A continuación, cierre la tapa. Presione los cuatro puntos pequeños  $(①)$  de forma que la tapa quede encajada en su lugar (escuchar a varios clics). Eche la cerradura de la tapa (A) ( $\Theta$ ) y deslice los dos cierres pequeños hacia adentro a la posición de bloqueo  $(A)$  $(B)$ .

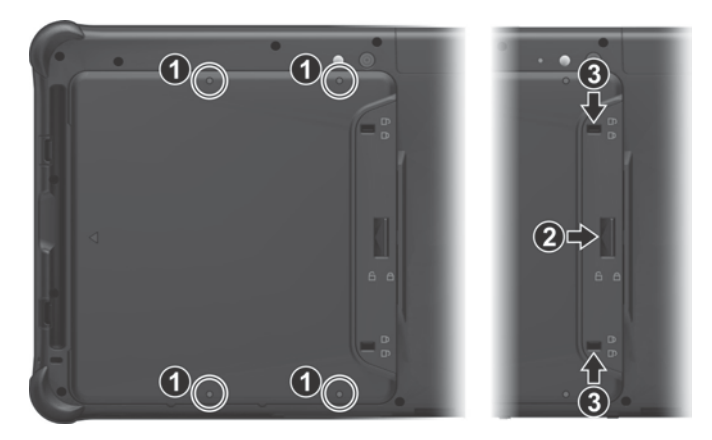

### **Consejos para el ahorro de energía**

Además de habilitar el modo de ahorro de energía del equipo, puede ayudar a maximizar el tiempo de funcionamiento de la batería siguiendo estas sugerencias.

- No deshabilite el Administrador de Energía.
- Disminuya el brillo LCD al nivel cómodo más bajo posible.
- Disminuya el tiempo que debe transcurrir antes de que Windows apague la pantalla.
- Cuando no utilice un dispositivo conectado, desconéctelo.
- Desactive la radio inalámbrica si no utiliza el módulo inalámbrico (por ejemplo WLAN, BT o WWAN)
- Apague el equipo cuando no lo esté usando.

## **Capítulo 4**

# *Expandir el equipo*

Puede expander las capacidades del equipo conectando otros dispositivos periféricos.

Al usar un dispositivo, asegúrese de leerse las instrucciones que acompañan al dispositivo, así como sección pertinente de este capítulo.

### **Conectar un dispositivo USB**

Su equipo tiene un puerto USB 3.0 para la conexión de dispositivos USB, como una cámara digital, un escáner, un módem o un ratón. Los puertos USB 3.0 soportan velocidades de transferencia de hasta 5 Gbit/s.

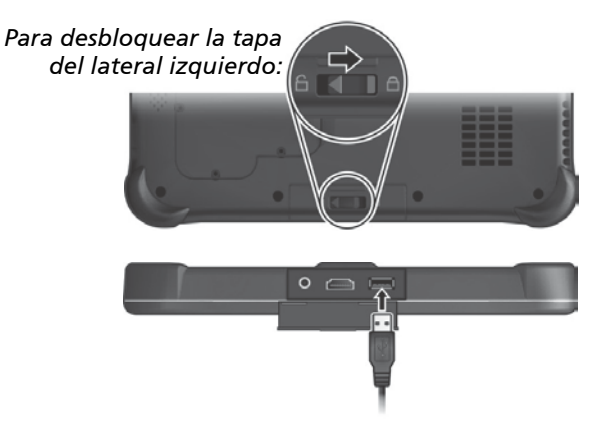

Ciertos modelos tienen un segundo puerto USB, que admite USB 2.0 (tasa de transferencia de 480 MB/s).

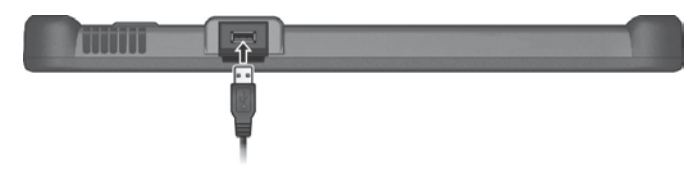

### **Conectar un dispositivo de audio**

Para mejorar la calidad del audio, puede enviar el sonido a través de un dispositivo de audio externo.

El conector de audio combinado es del tipo "3,5 mm TRRS de 4 contactos" (empotrado en su Apple iPhone) por lo que puede conectar un micrófono con auriculares compatible.

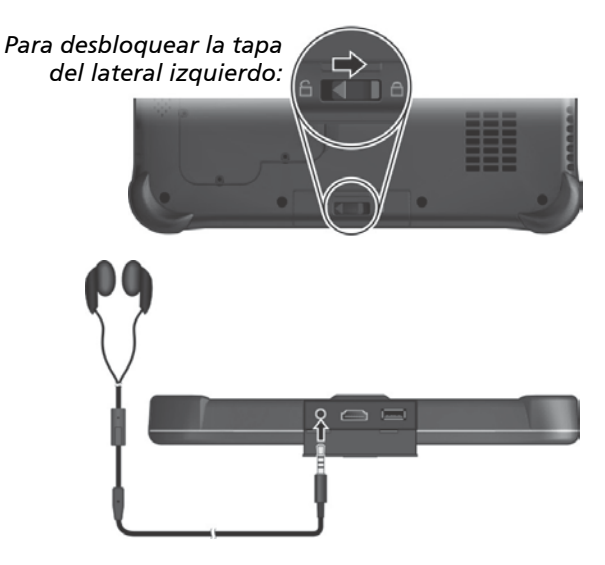

#### Advertencia de seguridad: 49

Nunca suba el volumen demasiado cuando utilice auriculares. Un volumen excesivamente alto puede dañar sus oídos.

### **Conectar un monitor HDMI**

Si desea las ventajas de una pantalla grande con mayor resolución, puede conectar un monitor externo al equipo.

El equipo admite un conector HDMI. HDMI (High-Definition Multimedia Interface, es decir, Interfaz multimedia de alta definición) es una interfaz de audio y vídeo que transmite datos digitales no comprimidos y, por tanto, proporciona calidad de alta definición verdadera.

![](_page_42_Picture_3.jpeg)

Para cambiar la salida de visualización, utilice el Panel de control de Windows en Panel de control OSD.

### **Conectar un dispositivo serie (opcional)**

El equipo puede tener un puerto serie para conectar un dispositivo serie, como por ejemplo un ratón serie o un dispositivo de comunicación serie.

![](_page_43_Picture_2.jpeg)

### **Utilizar tarjetas inteligentes (opcional)**

Si el modelo tiene lector de tarjetas inteligentes, puede utilizar este tipo de tarjetas.

Con un microcontrolador incrustado, las tarjetas inteligentes tienen la capacidad exclusiva de almacenar grandes cantidades de datos, transportar funciones propias del usuario (cifrado y autenticación mutua) e interactuar inteligentemente con un lector de tarietas inteligentes.

Para insertar una tarjeta inteligente:

- 1. Localice la ranura para tarjetas inteligentes y abra la tapa.
- 2. Con el chip incrustado orientado hacia la parte frontal y cerca de la ranura, deslice la tarjeta inteligente introduciéndola en la ranura.

![](_page_44_Picture_6.jpeg)

3. Cierre la tapa.

Para extraer una tarjeta inteligente:

- 1. Asegúrese de que el software para tarjetas inteligentes de terceros no esté accediendo a la tarjeta inteligente.
- 2. Abra la tapa.
- 3. Tire de la tarjeta sacándola de la ranura.
- 4. Cierre la tapa.

### **Utilizar la función de entrada HDMI (opcional)**

Si su modelo tiene el conector de entrada HDMI, puede recibir datos de audio y vídeo desde las salidas HDMI de los dispositivos, como reproductores Blu-ray, consolas de juego y receptores de A/V.

![](_page_45_Picture_2.jpeg)

Puede utilizar el programa AverMedia Capture Studio para reproducir vídeos procedentes del dispositivo conectado. Para obtener información detallada sobre el programa, consulte la ayuda en línea seleccionando el icono de programa situado en la esquina superior izquierda y, a continuación, seleccionando **Ayuda**.

### **Utilizar el lector NFC/RFID (opcional)**

Si el modelo tiene un módulo de lector NFC/RFID, puede leer datos de las etiquetas NFC (Near Field Communication, es decir, Comunicación por campo cercano) y RFID (Radio Frequency Identification, es decir, Identificación por radiofrecuencia). El lector admite los siguientes estándares: ISO 14443 A/B, MIFARE, ISO 15693, y ISO 18000-3.

Para obtener un resultado óptimo cuando se realice una lectura de una etiqueta NFC/RFID, coloque la etiqueta mirando hacia la antena en la misma orientación que la indicada por el icono ubicado en el exterior del equipo.

![](_page_46_Picture_3.jpeg)

#### NOTA:

- Para disponer de aplicaciones mejoradas y personalizar el módulo, póngase en contacto con su proveedor de Getac autorizado.
- Para disponer de aplicaciones mejoradas y personalizar el módulo, póngase en contacto con su proveedor de Getac autorizado.
- El lector NFC requiere aplicaciones especializadas. Para obtener más información, pregunte al administrador del sistema.

## **Utilizar tarjetas microSD (opcional)**

Si el modelo tiene lector de tarjetas microSD, puede utilizar este tipo de tarietas como medio de almacenamiento extraíble.

Para insertar una tarjeta de almacenamiento:

- 1. Localice el lector de tarjetas microSD y abra la tapa.
- 2. Alinee la tarjeta con su conector apuntando a la ranura y con el lado del conector hacia atrás. Deslice la tarjeta introduciéndola en la ranura hasta que llegue al tope.

![](_page_47_Figure_5.jpeg)

- 3. Windows detectará la tarjeta y la asignará un nombre unidad.
- 4. Cierre la tapa.

Para quitar una tarjeta de almacenamiento:

- 1. Abra el **Explorador de archivos** y tocar **Equipo**.
- 2. Tocar sin soltar el icono de la tarjeta de memoria y seleccione **Expulsar**.
- 3. Abra la tapa.
- 4. Empuje la tarjeta para liberarla y, a continuación, tire de ella para extraerla de la ranura.
- 5. Cierre la tapa.

## **Capítulo 5**

# *Configuración del BIOS*

La utilidad de configuración del BIOS es un programa para ajustar las configuraciones del BIOS (Basic Input/ Output System) (Sistema Básico de Entrada y Salida) en el equipo. BIOS es una capa de software, llamada firmware, que traduce las instrucciones de las demás capas a instrucciones que pueda entender el hardware del equipo. El equipo necesita las configuraciones del BIOS para identificar los tipos de dispositivos instalados y establecer funciones especiales.

Este capítulo le indica cómo usar la utilidad de configuración del BIOS.

### **Cuándo y cómo utilizar la configuración del BIOS**

#### NOTA:

- Los elementos de configuración reales del modelo pueden ser diferentes de los descritos en este capítulo.
- Si un elemento de configuración no es aplicable a la configuración actual del equipo, dicho elemento se atenuará o incluso, no se mostrará en el menú.

Necesitará ejecutar la herramienta de configuración del BIOS cuando:

- Vea un mensaje de error en la pantalla que le pida que ejecute la herramienta de Configuación del BIOS.
- Quiera restablecer las configuraciones de fábrica por defecto.
- Quiera modificar algunas configuraciones específicas dependiendo del hardware.
- Quiera modificar algunas configuraciones específicas para optimizar el rendimiento del sistema.

Para ejecutar la utilidad de configuración del BIOS:

**Método 1 :** Durante el arranque del sistema, cuando aparece la pantalla del logotipo, tocar la pantalla o presione el botón **logotipo de Windows** del equipo. Esta acción abrirá un menú. Seleccione **Setup Utility (Utilidad de configuración)** en el menú.

#### NOTA:

- Si no desea que ningún toque accidental abra el menú de arranque previo, puede deshabilitar este método estableciendo el elemento "**Screen Tapping for Boot Options (Tocar la pantalla para opciones de arranque)**" en la utilidad de configuración del BIOS.
- Para modelos con Windows 10, el período de tiempo en el que puede utilizar el método anterior es extremadamente corto. Puede utilizar el otro método descrito a continuación.

**Método 2:** Tocar **E** → Configuración → Actualización y seguridad → **Recuperación**. En Inicio avanzado, tocar **Reiniciar** ahora. En el menú de opciones de arranque, tocar **Solucionar problemas Opciones avanzadas Configuración de firmware UEFI**. Tocar **Reiniciar** para reiniciar el sistema y entrar en UEFI (BIOS).

### **Descripciones de los menús**

#### **Menú Information (Información)**

El menú Information (Información) contiene la información de configuración básica del sistema. En este menú no hay elementos que pueda definir el usuario.

NOTA: Aparecerá el elemento "Asset tag (Etiqueta de activos)" cuando haya introducido el número de activos para este equipo utilizando el programa de gestión de activos. El programa se suministra en la carpeta **Asset tag** en el disco del controlador.

### **Menú Main (Principal)**

El menú Principal contiene las distintas configuraciones del sistema.

- **System Date (Fecha del Sistema)** ajusta la hora del sistema.
- **System Time (Hora del Sistema)** ajusta la hora del sistema.
- **Boot Priority (Prioridad de arranque)** determina el primer dispositivo desde el que arranca el sistema. Seleccione *Legacy First (Antiguo primero)* o *UEFI First (UEFI primero)* según lo que necesite.
- **Legacy USB Support** activa o desactiva el apoyo del sistema para el dispositivo de Legacy USB en el modo DOS.
- **CSM Support (Compatibilidad con CSM)** habilita o deshabilitada el modo de soporte de compatibilidad (CSM, Compatibility Support Mode). Puede establecer este elemento en Sí para disponer de compatibilidad con servicios del BIOS antiguos.
- **PXE Boot (Arranque PXE)** establece el arranque en *UEFI* o *Legacy*  (*Heredado*). PXE (Preboot eXecution Environment) es un entorno para arrancar equipos utilizando una interfaz de red independientemente de los dispositivos de almacenamiento de datos o de los sistemas operativos instalados.

### **Menú Advanced (Avanzado)**

El menú Avanzado contiene las configuraciones avanzadas, tal y como se muestra a continuación.

- **Wake Up Capability (Función de reactivación) USB Wake-Up From S3 (Reactivación USB desde S3)** permite que la actividad de un dispositivo USB reactive el sistema sacándolo de su estado S3 (suspensión).
- **System Policy (Política de Sistema)** permite elegir entre *Performance*  (*Rendimiento*) y *Balance* (*Equilibrio*). Si la autonomía de la batería es su máxima prioridad, seleccione *Balance*. Si prefiere un buen rendimiento del sistema aunque ello afecte a la autonomía de la batería, seleccione *Performance*.
- **AC Initiation (Iniciación de CA)** establece si al conectar la alimentación de CA iniciará o reanudará automáticamente el equipo.
- **Screen Tapping for Boot Options (Tocar la pantalla para opciones de arranque)** establece si el hecho de tocar la pantalla durante el inicio abre el menú de opciones de arranque, que proporciona acceso a algunas operaciones de arranque previo. Si se deshabilita, el hecho de tocar la pantalla durante el inicio no tendrá ningún efecto en el proceso de arranque del sistema.
- **MAC Address Pass Through (Paso a través de dirección MAC)** permite a la dirección MAC específica del sistema pasar a través de una base de acoplamiento conectada, lo que significa que la dirección MAC específica del sistema reemplazará a la dirección MAC específica de la base de acoplamiento. Esta característica solo funciona para el UEFI PXE boot (Arranque UEFI PXE).
- **Active Management Technology Support (Soporte de Active Management Technology)** (Este elemento solamente aparece en modelos compatibles con vPro.) **Intel AMT Support (Soporte de Intel AMT)** activa o desactiva la ejecución de la extensión BIOS de la Tecnología de Gestión Activa de Intel® (Active Management Technology). AMT permite al administrador del sistema acceder al equipo con AMT de forma remota. **Intel AMT Setup Prompt (Solicitud de configuración AMT)** establece si la

solicitud para entrar en la configuración Intel MEBx aparece durante el proceso POST.

 **Virtualization Technology Setup (Configuración de Virtualization Technology)**

**Intel(R) Virtualization Technology** habilita o deshabilita la función Intel® VT (Intel Virtualization Technology) que proporciona compatibilidad de hardware para la visualización del procesador. Si está habilitada, VMM (Virtual Machine Monitor) puede utilizar las funciones de virtualización de hardware adicionales proporcionadas por esta tecnología. **Intel(R) VT for Directed I/O (VT-d)** habilita o deshabilita la función VT-d (Intel® Virtualization Technology para E/S dirigida). Cuando esté habilitada, VT-d ayudará a mejorar las plataformas de Intel para conseguir la virtualización eficiente de dispositivos de E/S. **SW Guard Extensions (SGX)** c se puede establecer en *Disabled* (*Deshabilitado*), *Enabled* (*Habilitado*)o *Software Controlled* (*Controlador por software*). Intel® Software Guard Extensions es una tecnología de Intel para aumentar la seguridad del código de aplicación. La utilizan los desarrolladores de aplicaciones.

- **Graphics Setup (Configuración de gráficos) DVMT Pre-Allocated (DVMY preasignado)** establece la cantidad de memoria de gráficos preasignada (fijada) para que la utilice el dispositivo de gráficos interno.
- **Device Configuration (Configuración del dispositivo)** activa o desactiva varios componentes de hardware. Los elementos disponibles para configurar dependen del modelo.
- **Diagnostics and System Tester (Comprobador de diagnósticos y del sistema) H20DST Tool (Herramienta H20DST)** realiza la comprobación de línea de base del sistema.
- **Recovery Partition (Partición de recuperación)** le permite restaurar su sistema Windows 10 al estado predeterminado de fábrica utilizando la función "Recovery partition". La Partición de recuperación es una parte de su disco duro que se reserva el fabricante para conservar la imagen original del sistema.

#### ADVERTENCIA:

 El uso de esta función reinstalará Windows en el sistema y lo configurará conforme a los parámetros predeterminados de fábrica del sistema. Todos los datos del disco duro se perderán.

- Asegúrese de que la alimentación no se interrumpe durante el proceso de recuperación. Si la recuperación no se realiza correctamente el inicio de Windows puede dar problemas.
- **Windows RE** inicia Windows Recovery Environment (Entorno de recuperación de Windows). Windows RE es un entorno de recuperación que proporciona herramientas de recuperación, reparación y solución de problemas en Windows 10.

### **Menú de Security (Seguridad)**

El menú Seguridad contiene la configuración de seguridad, que protege el sistema contra el uso no autorizado.

#### NOTA:

- Usted puede configurar la contraseña del usuario sólo cuando la contraseña del administrador ha sido configurado.
- Usted puede configurar la contraseña del usuario para ser requerido en iniciar el sistema y/o entrar al BIOS SETUP. Si usted entra al BIOS SETUP con la contraseña del usuario, sólo los artículos limitados son disponibles para la configuración.
- **Set Supervisor / User Password (La contraseña de supervisor/usuario)** configura la contraseña del supervisor / usuario. Puede establecer que se requiera la contraseña de supervisor para iniciar el sistema y/o entrar en la configuración del BIOS.
- **Strong Password (Contraseña segura)** habilita o deshabilita la contraseña segura. Cuando se habilita, la contraseña establecida debe contener al menos una letra mayúscula, una letra minúscula y un dígito.
- **Password Configuration (Configuración de contraseña)** establece la longitud mínima de la contraseña. Escriba el número en el campo de entrada y seleccione **[Yes] (Sí)**. El número debe estar comprendido entre el 4 y el 64.
- **Password on Boot (Autenticación del usuario en el arranque)** le permite activar o desactivar el ingreso de contraseña para el inicio del sistema.
- **Secure Boot Configuration (Configuración de arranque seguro)** (Solamente se puede acceder a este elemento después de establecer el elemento **Supervisor Password**.) **Secure Boot (Arranque seguro)** habilita o deshabilita la función

Arranque seguro. Arranque seguro es una función que ayuda a evitar que el firmware, los sistemas operativos o los controladores UEFI se ejecuten en el momento del arranque.

**Delete all Security Boot Keys (Eliminar todas las claves de arranque de seguridad)** elimina todas las variables de arranque seguras. **Restore Factory Defaults (Restablecer valores predeterminados)**  restablece los valores predeterminados de fábrica de las variables de

arranque seguro.

- **Set HDD 0 Password (Establecer contraseña para disco duro 0)** establece la contraseña para bloquear la unidad de disco duro Maestra primaria. Después de establecer una contraseña, la unidad de disco duro solamente se podrá desbloquear mediante dicha contraseña independientemente de dónde se instaló.
- **TPM Setup Menu (Configuración TPM) TPM Support (Soporte de TPM)** permite habilitar o deshabilitar la compatibilidad con TPM. El TPM (Trusted Platform Module) es un componente de la placa base del equipo que está específicamente diseñado para mejorar la seguridad de su plataforma más allá de las capacidades del software de hoy en día, proporcionando un espacio protegido para operaciones clave y otras tareas críticas de seguridad. **Change TPM Status (Cambiar el Estado del TPM)** le permite seleccionar entre *No Change* (*Sin Cambios*) y *Clear* (*Eliminar*).
- **Intel Trusted Execution Technology (Ejecución de confianza de Intel)** habilita la utilización de las funciones adicionales de hardware proporcionadas por Intel® Trusted Execution Technology.

### **Menú Boot (Inicio)**

El menú de Inicio establece la secuencia de los dispositivos que deben buscarse para el sistema operativo.

- **Boot Type Order (Orden de tipo de arranque)** determina el orden de arranque. Puede cambiar el orden arrastrando el nombre del dispositivo de arranque hacia arriba o hacia abajo en la lista.
- Cada dispositivo de arranque se puede establecer individualmente en *On*  (*Activado)* o *Off* (*Desactivado*). Si desea excluir un dispositivo de arranque del orden de arranque, establezca dicho dispositivo en *Off*.

### **Menú Exit (Salida)**

El menú de Salida muestra formas de salir de la herramienta de Configuración del BIOS. Tras finalizar sus configuraciones, debe guardar y salir, de forma que los cambios tengan efecto.

- **Exit Saving Changes (Salir Guardando los Cambios)** guarda los cambios que haya realizado y sale de la herramienta de Configuración del BIOS.
- **Exit Discarding Changes (Salir Descartando los Cambios)** sale del BIOS sin guardar los cambios que haya realizado.
- **Load Setup Defaults (Cargar la Configuración por Defecto)** carga los valores por defecto de fábrica de todos los elementos.
- **Discard Changes (Descartar Cambios)** restablece los valores anteriores de todos los elementos.
- **Saves Changes (Guardar los Cambios)** guarda los cambios que haya realizado.

## **Capítulo 6**

# *Software de Getac*

El software de Getac incluye programas de aplicación para componentes del equipo específicos y programas de utilidades para administración general.

Este capítulo le describe de cómo usar estos programas.

### **Panel de Control OSD**

El panel de control OSD (On Screen Display, es decir Visualización en pantalla) proporciona una interfaz sencilla al usuario para que pueda activar o utilizar rápidamente ciertas funciones del equipo simplemente tocando la pantalla.

Para abrir Panel de control OSD, inicie el programa de aplicación denominado **OSDC**. Aparecerá la siguiente pantalla.

![](_page_57_Picture_3.jpeg)

Para obtener información detallada acerca del programa, consulte la ayuda en línea de dicho programa.

### **G-Manager**

G-Manager (Administrador G) es una utilidad de interfaz de usuario unificada que permite ver, administrar o configurar las funciones del equipo.

Con G-Manager, puede realizar todas o algunas de las tareas que se indican a continuación.

- Vea la información del sistema.
- Compruebe el estado de la batería y configure esta.
- Configure los modos ECO.
- Establezca el modo de sensibilidad de la pantalla táctil.
- Establezca si va a aparecer un mensaje de advertencia cuando una estación de acoplamiento conectada se quite de forma inesperada.
- Habilite el uso de la señal de antena externa GPS/WWAN/WLAN.
- Configure las funciones de los botones del Hardware (es posible que solo haya un botón del Hardware dependiendo de su modelo).
- Configure la forma de trabajar del sistema al arrancar el vehículo (solo para modelos seleccionados).
- Supervise el sistema.
- Vea información de GPS (solo para modelos seleccionados).

Haga clic sin soltar en el icono si situado en la barra de tareas hasta que aparezca un anillo. En el pequeño menú que aparece, tocar **G-Manager**.

Aparece la ventana G-Manager con varias fichas.

NOTA: En función de su modelo, los elementos reales que aparezcan en la pantalla pueden ser diferentes de los mostrados en este manual.

![](_page_59_Picture_14.jpeg)

Para obtener información detallada acerca del programa, consulte la ayuda en línea de dicho programa.

## **G-Camera (opcional)**

G-Camera es una aplicación de geoetiquetado para la cámara. La información geográfica se puede incrustar en los archivos JPEG como metadatos EXIF 2.2.

NOTA: G-Camera utiliza el servicio de ubicación estándar de Windows.

Para iniciar la aplicación G-Camera, seleccione **G-Camera**.

![](_page_60_Picture_4.jpeg)

En el medio se encuentra la ventana de vista previa con los iconos de estado. En los dos laterales hay varios botones.

Para obtener información detallada acerca del programa, consulte la ayuda

en línea de dicho programa. Tocar **Adama Help (Ayuda)**.

### **Utilizar el lector de códigos de barras (opcional)**

NOTA: Para disponer de aplicaciones mejoradas y personalizar el módulo, póngase en contacto con su proveedor de Getac autorizado.

Si el modelo tiene módulo de lector de códigos de barras, puede leer códigos de barras de las siguientes tipos:

- Code 39
- Code 128
- EAN/JAN/UPC
- GS1 Databar
- Interleaved 2 of 5
- $\bullet$  PDF417
- QR Code
- Data Matrix
- **OCR**

Para leer códigos de barras:

- 1. Inicie el software de procesamiento y abra un archivo nuevo asistente. Coloque el punto de inserción (también denominado cursor) donde desee que aparezcan los datos.
- 2. Mantenga presionado el botón Activador del equipo mientras apunta con la luz de escaneo hacia el código de barras. La luz proyectada desde la lente consta de un marcador central y cuatro marcadores de esquina. Asegúrese de que el código de barras está dentro de los cuatro marcadores de esquina.

Ajuste la distancia del objetivo al código de barras: más cerca para un código de barras más pequeño y más lejos para uno más grande.

![](_page_62_Picture_0.jpeg)

NOTA: Si el código de barras que se está escaneando es muy reflectante (por ejemplo, laminado) puede ser necesario inclinar dicho código +5° para evitar la reflexión no deseada.

3. Cuando el escaneo se haya realizado correctamente, el sistema emitirá un pitido y el haz de escaneo se desactivará. Los datos de códigos de barras descodificados se introducirán en el software de procesamiento.

## **Capítulo 7**

# *Cuidados del equipo*

Cuidar bien el equipo le asegurará un funcionamiento sin problemas y reducirá el riesgo de daños al equipo.

En este capítulo se proporcionan instrucciones que cubren áreas como la protección, el almacenamiento, la limpieza y los viajes.

### **Proteger el equipo**

Para salvaguardar la integridad de los datos del equipo, así como el propio equipo, puede proteger éste de diferentes formas, tal y como se describe en esta sección.

#### **Utilizar una estrategia antivirus**

Puede instalar un programa de detección de virus para supervisar posibles virus que pueden dañar sus archivos.

#### **Usar el candado de cable**

Puede usar un candado de cable tipo Kensington para proteger el equipo de los robos. El candado de cable está disponible en la mayoría de las tiendas de ordenadores.

Para usar el candado, pase el cable alrededor de un objeto estático, como una mesa. Inserte el candado en el orificio del candado Kensington y gire la llave para asegurar el candado. Guarde la llave en un lugar seguro.

![](_page_64_Picture_7.jpeg)

### **Cuidar el equipo**

#### **Directrices de ubicación**

- Para un óptimo rendimiento, use el equipo en un lugar en el que la temperatura sea la recomendada, entre 0°C (32°F) y 55°C (131°F). (La tem peratura de funcionamiento real depende de las especificaciones del producto).
- Evite situar el equipo en un lugar que esté sujeto a alta humedad, temperaturas extremas, vibraciones mecánicas, luz solar directa o mucho polvo. El uso del equipo en ambientes extremos durante largos períodos puede resultar en un deterioro del producto y una reducción de su vida útil.
- No se permite utilizar el producto en un entorno con polvo metálico.
- Sitúe el equipo sobre una superficie lisa y segura. No coloque el equipo sobre un lado ni lo almacene boca-abajo. Un impacto fuerte resultado de una caída o golpe puede dañar el equipo.
- No cubra ni bloquee ninguno de los orificios de ventilación del equipo. Por ejemplo, no coloque el equipo sobre una cama, sofá, alfombra o superficie similar. Si no lo hace así, puede producirse un sobrecalentamiento que resulte en daños al equipo.
- Ya que el equipo puede calentarse mucho durante su funcionamiento, manténgalo alejado de cualquier objeto sensible al calor.
- Mantenga el equipo a una distancia de al menos 13 cm (5 pulgadas) de cualquier aparato eléctrico que pueda generar un campo magnético fuerte, como un TV, frigorífico, motor o un altavoz de audio de gran tamaño.
- Evite mover el equipo de forma brusca desde un lugar frío a uno cálido. Una diferencia de temperatura de más de 10 ºC (18 ºF) puede causar condensación en el interior de la unidad, la cual puede dañar el medio de almacenamiento.

### **Indicaciones generales**

- No ponga objetos pesados sobre el equipo, ya que esto podría dañar la pantalla.
- Para evitar dañar la pantalla, no la toque con un objeto afilado.
- El efecto de imagen remanente en la pantalla LCD se produce cuando se muestra un patrón fijo en la pantalla durante un prolongado período de tiempo. Puede evitar el problema limitando la cantidad de contenido estático en la pantalla. Es recomendable utilizar un protector de pantalla para desactivar la pantalla cuando no esté en uso.
- Para maximizar la vida útil de la retroiluminación de la pantalla, deje que la retroiluminación se apague automáticamente como resultado de la administración de energía.

#### **Directrices de limpieza**

- Nunca limpie el equipo mientras está encendido.
- Use un paño suave humedecido con agua o un detergente no alcalino para limpiar el exterior del equipo.
- Limpie el producto con cuidado usando un paño suave y sin pelusas.
- Si se derrama agua o líquido en el equipo, pásele un paño para secarlo y limpiarlo cuando sea posible. Aunque el equipo es impermeable, no deje que permanezca mojado si puede secarlo.
- Si el equipo se moja a una temperatura de 0 ºC (32 ºF) o inferior, puede producirse daños por congelamiento. Asegúrese de mantener el equipo seco.

#### **Directrices de la batería**

- Recargue la batería cuando esté casi descargada. Al recargar, asegúrese de que la batería quede completamente cargada. Hacerlo podría evitar daños a la batería.
- La batería es un producto consumible. Las siguientes condiciones acortarán su vida útil:

– cargar frecuentemente la batería.

– al usar, cargar o almacenar la batería en condiciones de altas temperaturas.

- Para evitar acelerar el deterioro de la batería, y así prolongar su vida útil, reduzca el número de veces que la carga para no aumentar frecuentemente su temperatura interna.
- Cague la batería dentro de un rango de temperaturas de 5 °C ~ 45 °C (41 °F ~ 113 °F). Una temperatura ambiental más alta hará que la temperatura de la batería se eleve. Evite cargar la batería dentro de un vehículo cerrado y en condiciones de mucho calor. Además, la carga no comenzará si la batería no se encuentra dentro del rango de temperaturas permitido.
- Se recomienda que no cargue la batería más de una vez al día.
- Se recomienda que cargue la batería cuando el equipo esté apagado.
- Para mantener eficacia de funcionamiento de la batería, guárdela en un lugar oscuro y fresco después de sacarla del equipo y con un 30 % ~ 40 % de carga restante.
- Directrices importantes al usar la batería. Al instalar o extraer la batería, tenga en cuenta lo siguiente:
	- evite instalar o extraer la batería mientras el equipo esté en modo Suspensión. La extracción brusca de la batería podría causar pérdida de datos o hacer que el equipo se vuelva inestable.
	- evite tocar los terminales de la batería, ya que podrían producirse daños. causando así un funcionamiento inadecuado de ésta o del equipo.

El voltaje de entrada y la temperatura ambiental del equipo afectarán directamente al tiempo de carga y descarga de la batería.

- el tiempo de carga aumentará cuando el equipo esté encendido. Para reducir el tiempo de carga, se recomienda que ponga el equipo en modo standby o hibernación.
- una baja temperatura hará aumentar el tiempo de carga, y también hará más rápido el tiempo de descarga.
- Cuando utilice alimentación a batería en un ambiente sometido a una temperatura extremadamente baja, puede que el tiempo de funcionamiento se reduzca y la lectura del nivel de batería sea incorrecta. Este fenómeno se debe a las características químicas de las baterías. La temperatura adecuada para el funcionamiento de la batería es de -10 °C  $\sim$  50 °C (14 °F  $\sim$  122 °F).

No deje la batería almacenada durante más de seis meses sin recargarla.

#### **Directrices de la pantalla táctil**

- Use le dedo o el lápiz incluido en la pantalla. El uso de un objeto metálico o afilado en lugar de su dedo o lápiz de la pantalla táctil podría causar rozaduras y daños a la pantalla, provocando así errores.
- Use un paño suave para eliminar el polvo de la pantalla. La superficie de la pantalla táctil tiene un recubrimiento protector especial que evita que el polvo se adhiera a ésta. Si no se usa un paño suave se podría dañar el recubrimiento protector especial de la superficie de la pantalla.
- Apague el equipo al limpiar la pantalla. Limpiar la pantalla mientras está encendida podría provocar un funcionamiento inadecuado.
- No aplique demasiada fuerza al usar la pantalla. Evite poner objetos sobre la pantalla, ya que esto podr ía hacer que se rompa el crista, dañando por tanto la pantalla.
- En entornos con temperaturas bajas y altas (por debajo de 5 °C / 41 °F y por encima de 60 °C / 140 °F), la pantalla táctil puede tener un tiempo de respuesta más lento o registrar el toque en la posición errónea. Regresará a la normalidad después de que se recupere la temperatura ambiente.
- Cuando haya una diferencia evidente en el funcionamiento de la función de la pantalla táctil (ubicación incorrecta en la operación o resolución inadecuada de la pantalla), haga uso de la utilidad de calibración suministrada con el equipo para recalibrar la pantalla táctil.

### **Durante los viajes**

- Antes de viajar con el equipo, haga una copia de seguridad de los datos de su disco duro en un disco flash u otro dispositivo de almacenamiento. Como precaución adicional, lleve consigo una copia extra de sus datos importantes.
- Asegúrese de que la batería esté completamente cargada.
- Asegúrese de que el equipo esté apagado.
- Asegúrese de que todas las tapas de los conectores están completamente cerradas para garantizar la total impermeabilidad.
- Desconecte el adaptador CA del equipo y lléveselo con usted. Use el cargador CA como fuente de alimentación y para recargar la batería.
- Transportar el equipo como equipaje de mano. No lo facture en su maleta.
- Si necesita dejar el equipo en el coche, póngalo en el maletero para evitar su exposición a un calor excesivo.
- Al pasar por la seguridad de un aeropuerto, se recomienda pasar el equipo y los discos flash por la máquina de rayos X (el dispositivo por el que pasa sus bolsas). Evite el detector magnético (el dispositivo por el que pasa caminando) o la vara magnética (el dispositivo de mano usado por el personal de seguridad).
- Si tiene planeado viajar al extranjero con el equipo, consulte con su proveedor para obtener el cable CA apropiado para su uso en el país de destino.

## **Capítulo 8**

# *Resolución de problemas*

Los problemas del equipo pueden estar causados por el hardware, el software o por ambos. Cuando se encuentre con cualquier problema, éste podría ser un problema típico que se puede solucionar con facilidad.

Este capítulo le indica qué acciones realizar al resolver los problemas comunes del equipo.

### **Lista de comprobación preliminar**

Éstos son algunos consejos útiles que puede seguir antes de realizar más acciones al encontrarse un problema.

- Intente aislar qué parte del equipo está causando el problema.
- Asegúrese de encender todos los dispositivos periféricos antes de encender el equipo.
- Si un dispositivo externo tiene un problema, asegúrese de que las conexiones de cable sena correctas y seguras.
- Asegúrese de que la información de la configuración esté bien configurada en el programa de Configuración del BIOS.
- Asegúrese de que todos los controladores de los dispositivos estén bien instalados.
- Haga notas de sus observaciones. ¿Hay algún mensaje en la pantalla? ¿Se enciende algún indicador? Las descripciones detalladas son útiles para el personal de servicio cuando necesite consultarlo para una reparación.

Si algún problema persiste después de haber seguido las instrucciones de este capítulo, póngase inmediatamente en contacto con su vendedor para obtener ayuda.
# **Resolución de problemas comunes**

### **Problemas con la batería**

### **La batería no carga (el indicador de Carga de la Batería no se ilumina en ámbar).**

- Asegúrese de que el adaptador CA esté bien conectado.
- Asegúrese de que la batería no esté demasiado fría o demasiado caliente. Déle un tiempo a la batería para que pueda volver a la temperatura ambiente.
- Si la batería no se carga después de haber estado almacenada en lugares con muy baja temperatura, pruebe a desconectar el adaptador de CA y a volverlo a conectar para solucionar el problema.
- Asegúrese de que la batería esté instalada correctamente.
- Asegúrese de que los terminales de la batería estén limpios.

#### **El tiempo de funcionamiento de una batería completamente cargada es cada vez más corto.**

 Si carga y recarga parcialmente a menudo, puede que la batería no esté cargada a todo su potencial. Inicie la batería para resolver el problema.

### **El tiempo de funcionamiento de la batería indicado por el medidor de la batería no coincide con el tiempo de funcionamiento real.**

 El tiempo de funcionamiento real puede ser diferente del tiempo estimado, dependiendo de cómo esté usando el equipo. Si el tiempo de funcionamiento real es mucho menor que el tiempo estimado, inicie la batería.

### **Problemas con la transmisión inalámbrica BT**

### **No puedo conectar a otro dispositivo con la tecnología inalámbrica BT.**

- Asegúrese de que ambos dispositivos tienen activada la función BT.
- Asegúrese de que la distancia entre los dispositivos se encuentra dentro del límite y de que no hay muros u otros obstáculos entre dichos dispositivos.
- Asegúrese de que el otro dispositivo no esté en modo "Oculto".

Asegúrese de que ambos dispositivos sean compatibles.

### **Problemas con la pantallla**

### **No aparece nada en la pantalla.**

- Durante las operaciones, la pantalla se puede apagar automáticamente como resultado de la administración de energía. Pulse cualquier botón para ver si se restablece la pantalla.
- El nivel de brillo puede ser demasiado bajo. Aumente el brillo.

### **Los caracteres de la pantalla aparecen muy mitigados.**

Ajuste el brillo y/o el contraste.

### **El brillo de pantalla no puede aumentarse.**

 Como medida de protección, el brillo de pantalla permanecerá a un nivel bajo cuando la temperatura del entorno sea demasiado alta o demasiado baja. En este caso, no se trata de una avería.

### **Aparecen todo el tiempo puntos fijos.**

 Un pequeño número de puntos perdidos, descoloridos o brillantes en la pantalla son una característica intrínseca de la tecnología TFT LCD. Esto no se considera un defecto del LCD.

### **El efecto de nubes (también conocido como "mura") se produce en la pantalla cuando ejerce fuerza en el lado izquierdo o derecho del marco LCD.**

 Se trata de un fenómeno normal y no debe entenderse como un defecto del producto.

### **Problemas con dispositivos de hardware**

### **El equipo no reconoce un dispositivo recién instalado.**

- Puede que el dispositivo no esté bien configurado en el programa de Configuración del BIOS. Ejecute le programa de Configuración del BIOS para identificar el nuevo tipo.
- Asegúrese de comprobar si necesita instalar cualquier controlador de dispositivo. (Consulte la documentación incluida con el dispositivo).
- Asegúrese de comprobar si necesita cualquier configuración de puente o de conmutación. (Consulte la documentación incluida con el dispositivo).
- Compruebe si los cables o cables de alimentación están bien conectados.
- En el caso de un dispositivo externo que tenga su propio interruptor de encendido, asegúrese de que esté encendido.

### **Problemas con la administración de energía**

### **El equipo no entra automáticamente en modo Suspensión o Hibernación.**

- Si tiene una conexión con otro equipo, el equipo no entrará en modo Suspensión o Hibernación si la conexión está activa.
- Asegúrese de que esté activado el temporizador de Suspensión o de Hibernación.

### **El equipo no entra inmediatamente en modo Suspensión o Hibernación.**

 Si el equipo está llevando a cabo una operación, normalmente espera a finalizar ésta.

### **El equipo no se restablece saliendo del modo Suspensión o Hibernación.**

- El equipo entra automáticamente en modo Suspensión o Hibernación cuando la batería está vacía. Haga uno de los siguientes:
	- − Conecte el adaptador CA al equipo.
	- − Sustituya la batería por una completamente cargada.

### **Problemas del sensor**

### **La brújula digital integrada parece que no tiene precisión.**

- Cuando se gira la pantalla, la precisión de la brújula digital puede verse afectada. Esto es normal y no se trata de un mal funcionamiento. Los sensores de la brújula requieren una recalibración periódica. Siga este método para recalibrar los sensores:
	- 1. Asegúrese de que está alejado de cualquier objeto metálico grande o campos magnéticos.
- 2. Inicie una aplicación que utilice la brújula digital.
- 3. Mantenga el nivel del equipo con el horizonte con el lado de la pantalla LCD hacia arriba.
- 4. Gire el equipo 360° al menos tres veces alrededor de cada eje (X, Y y Z) tal y como se muestra a continuación.

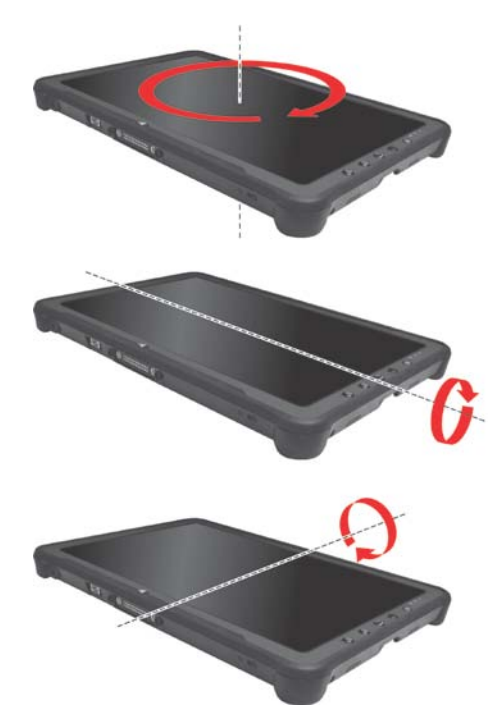

### **Problemas con el software**

### **Un programa de herramienta no funciona correctamente.**

- Asegúrese de que el software esté instalado correctamente.
- Si aparece un mensaje de error en la pantalla, consulte la documentación del programa de software para más información.
- Si está seguro de que la operación se ha detenido, reinicie el equipo.

### **Problemas con el sonido**

### **No hay sonido.**

- Asegúrese de que el control de volumen no está configurado demasiado bajo. Aumente el volumen.
- Asegúrese de que el sonido no está en el modo de silencio.
- Asegúrese de que el equipo no esté en modo Suspensión.
- Si está usando un altavoz externo, asegúrese de que el altavoz esté conectado correctamente.

### **El sonido está distorsionado.**

 Asegúrese de que el control de volumen no está configurado demasiado alto o demasiado bajo. En la mayoría de los casos, una configuración alta puede causar que los dispositivos electrónicos de audio distorsionen el sonido.

### **Problemas de inicio**

### **Cuando enciende el equipo, éste no responde y el Indicador de Encendido no se ilumina en azul.**

- Asegúrese de que el adaptador CA esté conectado o que la batería tenga carga.
- **•** Cuando la temperatura ambiente sea inferior a -20  $\degree$ C (-4  $\degree$ F), el equipo solamente arrancará si están ambas baterías instaladas.

### **Cuando enciende el equipo, éste se detiene después de POST.**

Reinicie el equipo.

### **Problemas con la LAN inalámbrica**

### **No puedo usar la función de LAN inalámbrica.**

Asegúrese de que la función de LAN inalámbrica esté encendida.

### **La calidad de transmisión es pobre.**

- Puede que el equipo esté ubicado fuera de rango. Mueva el equipo más cerca del Punto de Acceso o de otro dispositivo con LAN inalámbrico al que esté asociado.
- Compruebe si existen grandes interferencias en el entorno y resuelva los problemas tal y como se describe a continuación.

### **Existen interferencias de radio.**

- Aleje el equipo del dispositivo que cause la interferencia de radio, como un hormo microondas o grandes objetos metálicos.
- Conecte el equipo a una toma de un circuito de derivación diferente del que esté usando el dispositivo causante de la interferencia.
- Consulte con su vendedor o con un técnico experimentado de radio para obtener ayuda.

### **No puedo conectar a otro dispositivo LAN inlámbrico.**

- Asegúrese de que la función de LAN inalámbrica esté encendida.
- Asegúrese de que la configuración SSID es la misma para cada dispositivo LAN inalámbrico de la red.
- El equipo no reconoce los cambios. Reinicio del equipo.
- Asegúrese de que la configuración de la dirección IP o de la máscara de subred sean las correctas.

### **No puedo comunicarme con el equipo en la red cuando al configurar el modo Infraestructura.**

- Asegúrese de que le Punto de Acceso al que está asociado el equipo esté encendido y con todos los LED funcionando adecuadamente.
- Si el canal de radio operativo es de poca calidad, cambie el Punto de Acceso y todas las emisoras inalámbricas dentro del BSSID a otro canal de radio.
- Puede que el equipo esté ubicado fuera de rango. Mueva el equipo más cerca del Punto de Acceso al que esté asociado.
- Asegúrese de que el equipo esté configurado con la misma opción de seguridad (encriptado) que el Punto de Acceso.
- Use el Administrador de Red/Telnet del Punto de Acceso para comprobar si está conectado a la red.
- Reconfigure y reinicie el Punto de Acceso.

### **No puedo acceder a la red.**

- Asegúrese de que la configuración de la red sea la adecuada.
- Asegúrese de que le nombre de usuario y la contraseña sean los correctos.
- Se ha movido fuera del rango de la red.
- Apague la administración de energía.

### **Otros problemas**

### **La fecha/hora es incorrecta.**

- Corrija la fecha y la hora usando el sistema operativo o el programa de Configuración del BIOS.
- Si ha realizado todo tal y como está descrito anteriormente y todavía aparecen la fecha y la hora incorrectas cada vez que enciende el equipo, es que la batería RTC (Reloj de Tiempo Real) está al final de su vida útil. Llame a un vendedor autorizado para sustituir la batería RTC.

# **Reiniciar el equipo**

Puede que tenga que reiniciar (reinicio) el equipo en algunas ocasiones cuando ocurra un error y el programa que esté usando se cuelgue.

Si está seguro de que la operación se ha detenido, y no puede usar la función "reinicio" del sistema operativo, reinicie el equipo. Reinicie el equipo usando uno de estos métodos:

- Presione sin soltar el botón **P1** durante más de 2 segundos. Esta operación abre la pantalla **Ctrl-Alt-Supr** en la que puede seleccionar acciones, como por ejemplo **Reiniciar**.
- Si la acción anterior no funciona, pulse sin soltar el botón de encendido durante más de 5 segundos para obligar a que el sistema se apague. A continuación, vuelva a conectar la alimentación.

# **Recuperación del sistema**

### **Utilizar Windows RE**

Windows 10 cuenta con un entorno de recuperación (Windows RE) que proporciona herramientas de recuperación, reparación y solución de problemas. Estas herramientas se denominan "Advanced Startup Options (Opciones de inicio avanzadas)". Puede acceder a estas opciones seleccionando **E** → Configuración → Actualización y seguridad. Hay varias opciones:

- **Restauración del sistema**  Esta opción le permite restaurar Windows a un punto anterior si ha creado un punto de restauración.
- **Recuperar desde una unidad** Si ha creado una unidad de recuperación en Windows 10, puede utilizar dicha unidad para reinstalar Windows.
- **Restablecer este PC** Esta opción le permite reinstalar Windows manteniendo, o no, sus archivos.

Consulte el sitio web de Microsoft para obtener más información.

### NOTA:

- Si se encuentra una situación donde el equipo no arranca en Windows, puede acceder a Advanced Startup Options (Opciones de inicio avanzadas) ejecutando la Utilidad de configuración del BIOS y seleccionado **Advanced**  $\rightarrow$  **Windows RE**.
- La recuperación del sistema para Windows 10 suele tardar varias horas en completarse.

### **Utilizar Partición de recuperación**

Cuando sea necesario, podrá restaurar su sistema Windows 10 al estado predeterminado de fábrica utilizando la función "Recovery partition (Partición de recuperación)". La Partición de recuperación es una parte de su disco duro que se reserva el fabricante para conservar la imagen original del sistema.

### ADVERTENCIA:

- El uso de esta función reinstalará Windows en el sistema y lo configurará conforme a los parámetros predeterminados de fábrica del sistema. Todos los datos del disco duro se perderán.
- Asegúrese de que la alimentación no se interrumpe durante el proceso de recuperación. Si la recuperación no se realiza correctamente el inicio de Windows puede dar problemas.

Para restaurar el sistema al estado predeterminado de fábrica:

- 1. Conecte el adaptador CA y encienda su equipo.
- 2. Ejecute la utilidad de configuración del BIOS. Seleccionar **Advanced Recovery Partition**. (Véase Capítulo 5 para más información.)
- 3. Siga las instrucciones de la pantalla para completar la operación.

## **Uso del disco de los controladores (opcional)**

NOTA: También puede descargar los controladores y las herramientas más recientes desde el sitio web de Getac: **[http://www.getac.com](http://www.getac.com/) Support**.

El disco de los controladores (Driver) contiene controladores y utilidades requeridas por el hardware de su equipo.

Como su equipo viene con los controladores preinstalados, normalmente no es necesario usar este disco. Si tuviera que instalar manualmente, tendrá que instalar los controladores y utilidades una a una después de haber instalado Windows.

Siga estos pasos para instalar los controladores y utilidades:

- 1. Encienda el equipo.
- 2. Prepare una unidad externa de CD/DVD (con conexión USB). Conecte la unidad a su equipo. Espere a que el equipo reconozca la unidad.
- 3. Inserte el disco de los controladores. Asegúrese de que el disco coincide con la versión Windows de su equipo.
- 4. El programa de auto-arranque debería iniciarse automáticamente. Verá el menú de instalación. Haga clic en **NEXT** (**Siguiente**) para ir a la siguiente página si hubiera más de una.
- 5. Para instalar un controlador o utilidad, solo tiene que hacer clic sobre el botón correspondiente y seguir las instrucciones en pantalla para completer la instalación.

# **Apéndice A**

# *Características técnicas*

NOTA: Las características técnicas están sujetas a cambios sin previo aviso.

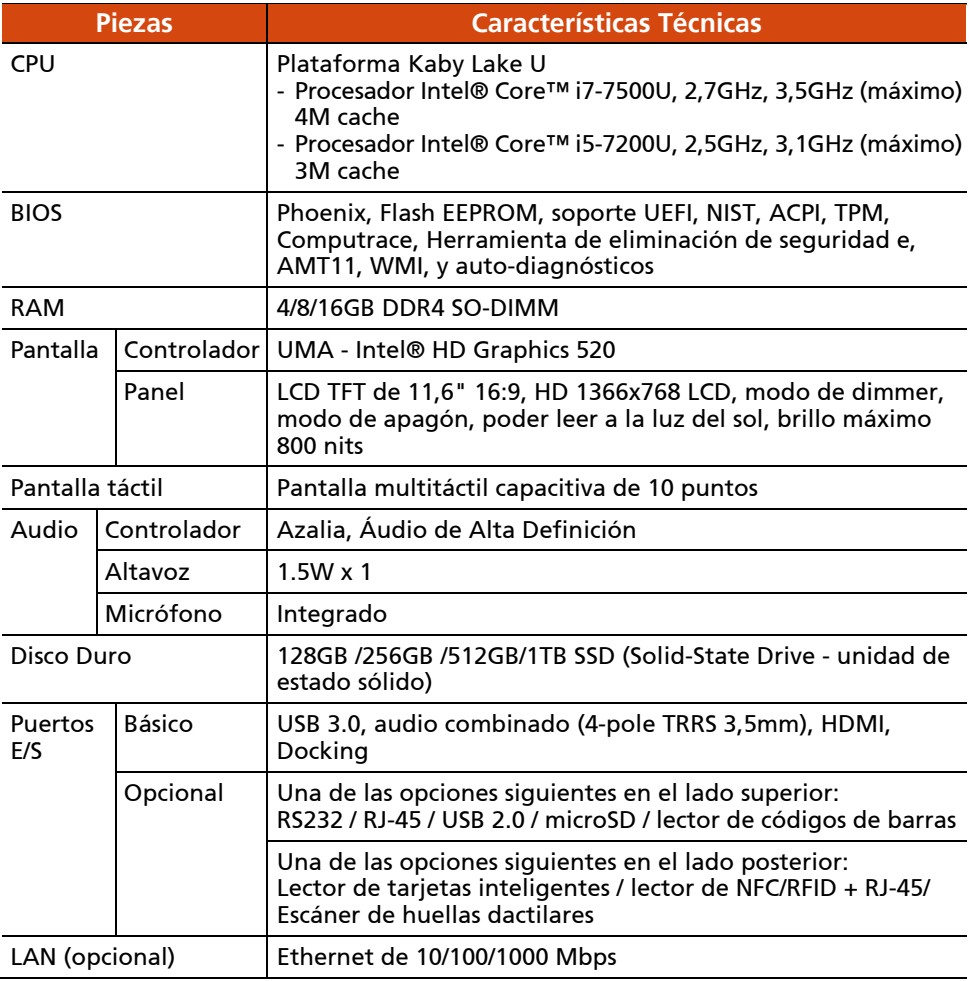

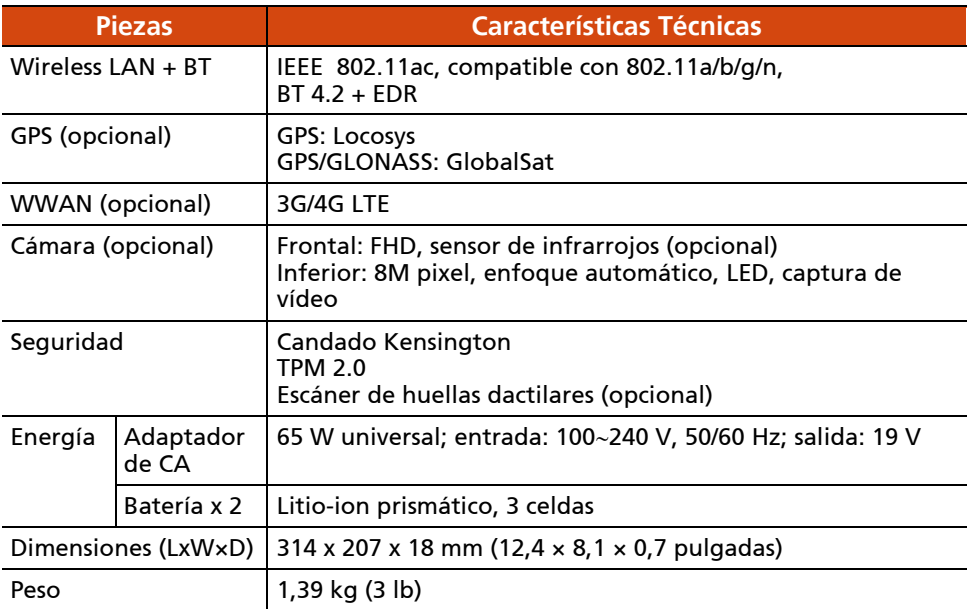

### **Funciones de los botones en ocasiones especiales**

En situaciones como "fase POST, no ACPI y configuración del BIOS", los cinco botones de hardware proporcionan funciones de teclas del teclado tal y como se describe a continuación.

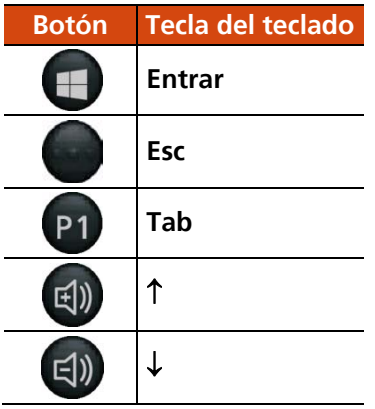

# **Apéndice B** *Información de normativas*

En este apéndice se proporcionan las declaraciones reguladoras y avisos de seguridad sobre el equipo.

NOTA: Las etiquetas de marca situadas en el exterior de su dispositivo indican las normativas que cumple su modelo. Por favor, compruebe las etiquetas de marca de su dispositivo y consulte las declaraciones correspondientes en este capítulo. Algunos avisos se aplican únicamente a algunos modelos específicos.

# **Información México**

La operación de este equipo está sujeta a las siguientes dos condiciones:

- (1) es posible que este equipo o dispositivo no cause interferencia perjudicial y
- (2) este equipo o dispositivo debe aceptar cualquier interferencia, incluyendo la que pueda causar su operación no deseada.

### **Localización de IMEI**

La etiqueta con número IMEI está colocado en la parte atrás del product.

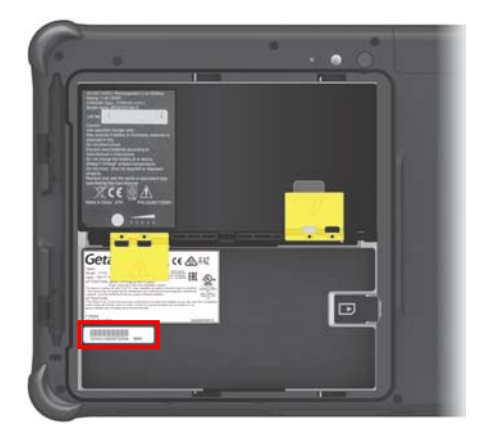

# **Sobre el uso del sistema**

### **Classe B**

### **USA**

### **Federal Communications Commission Radio Frequency Interference Statement**

### **NOTE:**

This equipment has been tested and found to comply with the limits for a Class B digital device pursuant to Part 15 of the FCC Rules. These limits are designed to provide reasonable protection against harmful interference in a residential installation. This equipment generates, uses, and can radiate radio frequency energy and, if not installed and used in accordance with the instructions, may cause harmful interference to radio communications. However, there is no guarantee that interference will not occur in a particular installation. If this equipment does cause harmful interference to radio or television reception, which can be determined by turning the equipment off and on, the user is encouraged to try to correct the interference by one or more of the following measures:

- Reorient or relocate the receiving antenna.
- Increase the separation between the equipment and receiver.
- Connect the equipment into an outlet on a circuit different from that to which the receiver is connected.
- Consult the dealer or an experienced radio/TV technician for help.

Any changes or modifications not expressly approved by the manufacturer could void the user's authority to operate the equipment.

### **Please note:**

The use of a non-shielded interface cable with this equipment is prohibited.

### **Canada**

#### **Canadian Department of Communications Radio Interference Regulations Class B Compliance Notice**

This Class B digital apparatus meets all requirements of the Canada Interference-Causing equipment regulations.

Cet appareil numérique de Classe B respecte toutes les exigences du Règlement Canadien sur le matériel brouileur.

This digital apparatus does not exceed the Class B limits for radio noise emissions from digital apparatus set out in the Radio Interference Regulations of the Canadian Department of Communications.

Le présent appareil numérique n'émet pas de bruits radioélectriques dépassant les limites applicables aux appareils numériques de la classe B prescrites dans le Règlement sur le brouillage radioélectrique édicté par le ministère des Communications du Canada.

### **Advertencia de ANSI**

Equipment approved for ANSI/ISA 12.12.01, Nonincendive Electrical Equipment for use in Class 1, Division 2, Group A, B, C, and D. Maximum ambient temperature: 40°C

- **WARNING:** To prevent ignition of a hazardous atmosphere, batteries must only be changed or charged in an area known to be non-hazardous.
- **EXPLOSION HARZARD WARNING:** External connections/hubs through the connectors as mentioned (USB connector, Ethernet connector, phone connector, video port, serial port, power supply connector, microphone jack, headphones jack, and buttons/switches) and super multi DVD/combo drive are not to be used in a hazardous location.
- Power adapter shall not be used in hazardous locations.

### **Avisos de seguridad**

### **Acerca de la batería**

Si la batería no se trata correctamente, se puede provocar un incendio, humo o una explosión y la funcionalidad de dicha batería puede dañarse

gravemente. Se deben seguir las instrucciones de seguridad enumeradas a continuación.

### **Peligro**

- No sumerja la batería en líquidos como agua, agua del mar o soda.
- No cargue, descargue o coloque la batería en lugares donde la temperatura sea elevada (más de 80 °C / 176 °F), como cerca del fuego, un calentador, en un vehículo a la luz del sol, etc.
- No utilice cargadores no autorizados.
- No fuerce una carga inversa o una conexión inversa.
- No conecte la batería con el enchufe de CA (toma de corriente) o con enchufes para vehículos.
- No adapte la batería a aplicaciones no especificadas.
- No cortocircuite la batería.
- No deje caer la batería ni la someta a impactos.
- No perfore la batería con la uña ni la golpee con un martillo.
- No suelde directamente la batería.
- No desmonte la batería.

### **Advertencia**

- Mantenga la batería fuera del alcance de los niños.
- Deje de utilizar la batería si se observan anomalías, como humo, calor, deformidades o decoloración inusuales.
- Detenga la carga si el proceso de carga no se puede finalizar.
- En el caso de fugas en la batería, mantenga esta alejada de las llamas y no la toque.
- Empaquete la batería herméticamente durante el transporte.

### **Precaución**

 No utilice la batería donde haya electricidad estática (más de 100 V), ya que se podría dañar el circuito de protección de la misma.

- Cuando los niños estén utilizando el sistema, sus padres o personas adultas deben asegurarse de que utilizan el sistema y la batería correctamente.
- Mantenga la batería alejada de materiales inflamables durante la carga y descarga.
- En caso de que los cables conductores u objetos metálicos salgan de la batería, debe sellarlos y aislarlos completamente.

### **Mensajes preventivos relacionados con las baterías de litio**

### **DANISH**

ADVARSEL! Lithiumbatteri – Eksplosionsfare ved fejlagtig håndtering. Udskiftning må kun ske med batteri af samme fabrikat og type. Levér det brugte batteri tilbage til leverandøren.

#### **NORWEGIAN**

ADVARSEL: Eksplosjonsfare ved feilaktig skifte av batteri. Benytt samme batteritype eller en tilsvarende type anbefalt av apparatfabrikanten. Brukte batterier kasseres i henhold til fabrikantens instruksjoner.

#### **SWEDISH**

VARNING: Explosionsfara vid felaktigt batteribyte. Använd samma batterityp eller en ekvivalent typ som rekommenderas av apparattillverkaren. Kassera använt batteri enligt fabrikantens instruktion.

#### **FINNISH**

VAROITUS: Paristo voi räjähtää, jos se on virheellisesti asennettu. Vaihda paristo ainoastaan valmistajan suosittelemaan tyyppiin. Hävitä käytetty paristo valmistajan ohjeiden mukaisesti.

#### **ENGLISH**

PRECAUCIÓN: Danger of explosion if battery is incorrectly replaced. Replace only with the same or equivalent type recommended by the equipment manufacturer. Discard used batteries according to manufacturer's instructions.

### **DEUTSCH**

VORSICHT: Explosionsgefahr bei unsachgemäßem Austausch der Batterie. Ersatz nur durch denselben oder einen vom Hersteller empfohlenen gleich-wertigen Typ. Entsorgung gebrauchter Batterien nach Angaben des Herstellers.

### **FRENCH**

ATTENTION: II y a danger d'explosion s'il y a remplacement incorrect de la batterie. Remplacer uniquement avec une batterie du même type ou d'un type équivalent recommandé par le constructeur. Mettre au rebut les batteries usagées conformément aux instructions du fabricant.

### **Sobre el adaptador de CA**

- Utilice únicamente el adaptador de AC suministrado con su equipo. El uso de otro tipo de adaptador de AC resultará en avería y/o peligro.
- No use el cargador en un ambiente de alta humedad. No toque nunca el cargador si tiene las manos o pies húmedos.
- Permita que haya una ventilación adecuada alrededor del cargador cuando se esté usando para alimentar el dispositivo o para cargar la batería. No cubra el cargador con papeles u otros objetos que pudieran reducir su capacidad de refrigeración. No utilice el cargador mientras permanezca dentro de un maletín de transporte.
- Conecte el cargador a una fuente de alimentación adecuada. Los requisitos de tensión y toma de tierra se encuentran en la caja del producto y/o el embalaje.
- No use el cargador si se daña el cable.
- No intente arreglar el producto usted mismo. No hay piezas reparables por el usuario en el interior. Sustituya la unidad si resulta dañada o queda expuesta a humedad excesiva.

# **Sobre el uso del dispositivo de RF**

### **Avisos y requisitos de seguridad para Estados Unidos y Canadá**

**IMPORTANT NOTE:** To comply with FCC RF exposure compliance requirements, the antenna used for this transmitter must not be co-located or operating in conjunction with any other antenna or transmitter.

### **Radio Frequency Interference Requirements and SAR**

This device meets the government's requirements for exposure to radio waves.

This device is designed and manufactured not to exceed the emission limits for exposure to radio frequency (RF) energy set by the Federal Communications Commission of the U.S. Government.

This device complies with FCC radiation exposure limits set forth for an uncontrolled environment.

### **EMC Requirements**

This device uses, generates and radiates radio frequency energy. The radio frequency energy produced by this device is well below the maximum exposure allowed by the Federal Communications Commission (FCC).

This device complies with Part 15 of the FCC Rules. Operation is subject to the following two conditions:

(1) This device may not cause harmful interference.

(2) This device must accept any interference received, including interference that may cause undesired operation.

Any changes or modifications not expressly approved by the manufacturer could void the user's authority to operate the equipment.

The FCC limits are designed to provide reasonable protection against harmful interference when the equipment is installed and used in accordance with the instruction manual and operated in a commercial environment. However, there is no guarantee that interference will not occur in a particular commercial installation, or if operated in a residential area.

If harmful interference with radio or television reception occurs when the device is turned on, the user must correct the situation at the user's own expense. The user is encouraged to try one or more of the following corrective measures:

- Reorient or relocate the receiving antenna.
- Increase the separation between the equipment and receiver.
- Connect the equipment into an outlet on a circuit different from that to which the receiver is connected.
- Consult the dealer or an experienced radio/TV technician for help.

**CAUTION:** The Part 15 radio device operates on a non-interference basis with other devices operating at this frequency. Any changes or modification to said product not expressly approved by the manufacturer could void the user's authority to operate this device.

### **Canada Radio Frequency Interference Requirements**

To prevent radio interference to the licensed service, this device is intended to be operated indoors and away from windows to provide maximum shielding. Equipment (or its transmit antenna) that is installed outdoors is subject to licensing.

Pour empêcher que cet appareil cause du brouillage au service faisant l'objet d'une licence, il doit être utilisé à l'intérieur et devrait être placé loin des fenêtres afin de fournir un écran de blindage maximal. Si le matériel (ou son antenne d'émission) est installé à l'extérieur, il doit faire l'objet d'une licence.

### **Marca CE de la Unión Europea y Avisos Sobre Normativas**

### **Declaraciones sobre el cumplimiento de normativas**

#### **English**

This product follows the provisions of the European Directive 2014/53/EU.

#### **Danish**

Dette produkt er i overensstemmelse med det europæiske direktiv 2014/53/EU.

#### **Dutch**

Dit product is in navolging van de bepalingen van Europees Directief 2014/53/EU.

#### **Finnish**

Tämä tuote noudattaa EU-direktiivin 2014/53/EU määräyksiä.

#### **French**

Ce produit est conforme aux exigences de la Directive Européenne 2014/53/EU.

#### **German**

Dieses Produkt entspricht den Bestimmungen der Europäischen Richtlinie 2014/53/EU.

#### **Greek**

To προϊόν αυτό πληροί τις προβλέψεις της Ευρωπαϊκής Οδηγίας 2014/53/EU.

#### **Icelandic**

Þessi vara stenst reglugerð Evrópska Efnahags Bandalagsins númer 2014/53/EU.

#### **Italian**

Questo prodotto è conforme alla Direttiva Europea 2014/53/EU.

#### **Norwegian**

Dette produktet er i henhold til bestemmelsene i det europeiske direktivet 2014/53/EU.

#### **Portuguese**

Este produto cumpre com as normas da Diretiva Européia 2014/53/EU.

### **Spanish**

Este producto cumple con las normas del Directivo Europeo 2014/53/EU.

### **Swedish**

Denna produkt har tillverkats i enlighet med EG-direktiv 2014/53/EU.

### **Avisos**

#### **Potencia máxima CE:**

WLAN 2.4G: 16,58 dBm WLAN 5G: 17,08 dBm BT: 11,57 dBm RFID: -11,39 dBuA/m@10m WWAN: 23,15 dBm

Este dispositivo ha sido diseñado para su uso exclusivo en interiores cuando funcione en el rango de frecuencia de 5150 a 5350 MHz.

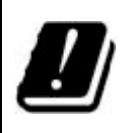

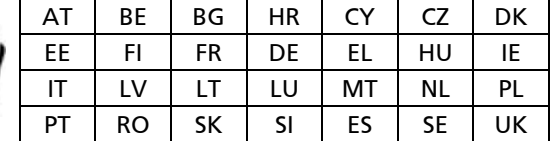

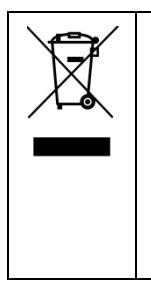

### **Waste Electrical and Electronic Equipment (WEEE)**

Este símbolo significa que, de acuerdo con las leyes y reglamentos locales, el producto y/o la batería se eliminarán de forma independiente a los residuos domésticos. Cuando este producto alcance el final de su vida de servicio, llévelo a un punto de recogida designado por las autoridades locales. El reciclaje adecuado del producto protegerá la salud humana y el medio ambiente.